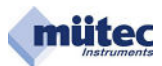

# **Bedienungsanleitung MTP200ia-E, MTP200ib-E**

 WINSMART-Unterstützung ab MTP200-Version 4.0 MODBUS-RTU Kommunikation

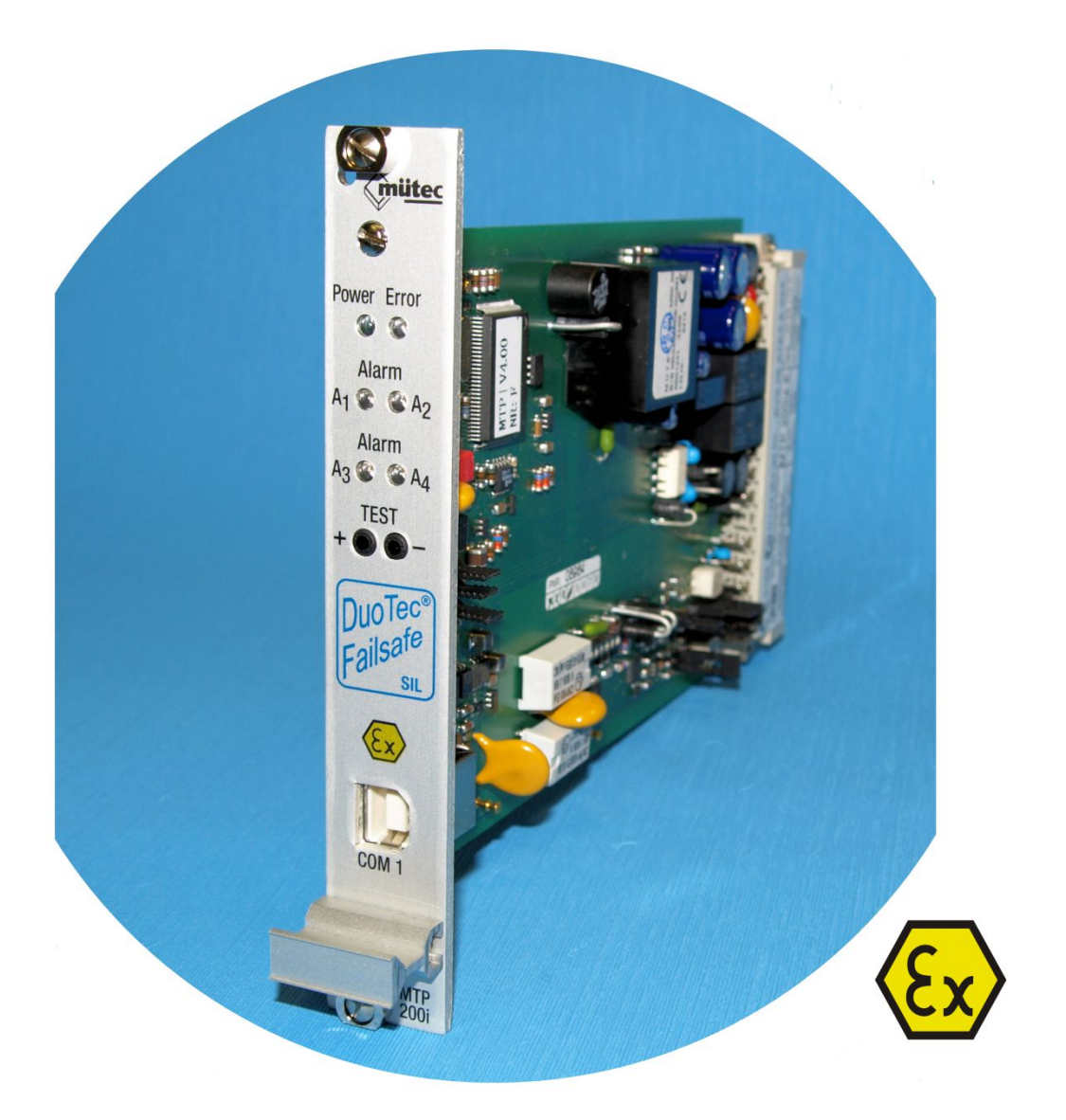

Fax: +49 (0) 4185-80 83-80

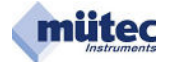

# **Bedienungsanleitung für MTP200ia-E, MTP200ib-E**

WINSMART-Unterstützung ab MTP200-Version 4.0 MODBUS-RTU Kommunikation

Druckschrift-Nr. BA 1.06 Ausgabedatum: 4/2017

Hersteller:

Mütec Instruments GmbH Bei den Kämpen 26 21220 Seevetal **Deutschland** 

Tel.: +49 (0) 4185 8083-0 Fax: +49 (0) 4185 808380

Email: info@muetec.de Internet: www.muetec.de

# **Lizenz-, Warenzeichen- und Urheberrechtsvermerke**

Modbus**™** ist ein eingetragenes Warenzeichen der Modicon Inc. Windows**™** ist ein eingetragenes Warenzeichen der Microsoft Corp.

# **Copyright © Mütec Instruments GmbH 2009 All rights reserved**

Dieses Dokument ist urheberrechtlich geschützt. Es unterstützt den Anwender bei der sicheren und effizienten Nutzung des Gerätes. Weitergabe sowie Vervielfältigung dieser Unterlage, Verwertung und Mitteilung ihres Inhalts ist nicht gestattet, soweit nicht ausdrücklich zugestanden. Zuwiderhandlungen verpflichten zu Schadenersatz. Die in diesem Dokument beschriebene Software ist lizensiert und darf nur entsprechend den Lizenzbedingungen benutzt und kopiert werden. Alle Rechte vorbehalten.

### **Haftungsausschluss**

Wir haben den Inhalt der Druckschrift auf Übereinstimmung mit der beschriebenen Hard- und Software geprüft. Dennoch können Abweichungen nicht ausgeschlossen werden, so dass wir für die vollständige Übereinstimmung keine Gewähr übernehmen. Die Angaben in dieser Druckschrift werden regelmäßig überprüft. Korrekturen und Ergänzungen erfolgen jeweils in der nachfolgenden Version. Für Verbesserungsvorschläge sind wir dankbar.

 $\_$  , and the state of the state of the state of the state of the state of the state of the state of the state of the state of the state of the state of the state of the state of the state of the state of the state of the

### **Technische Änderungen vorbehalten**

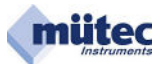

# **Inhaltsverzeichnis**

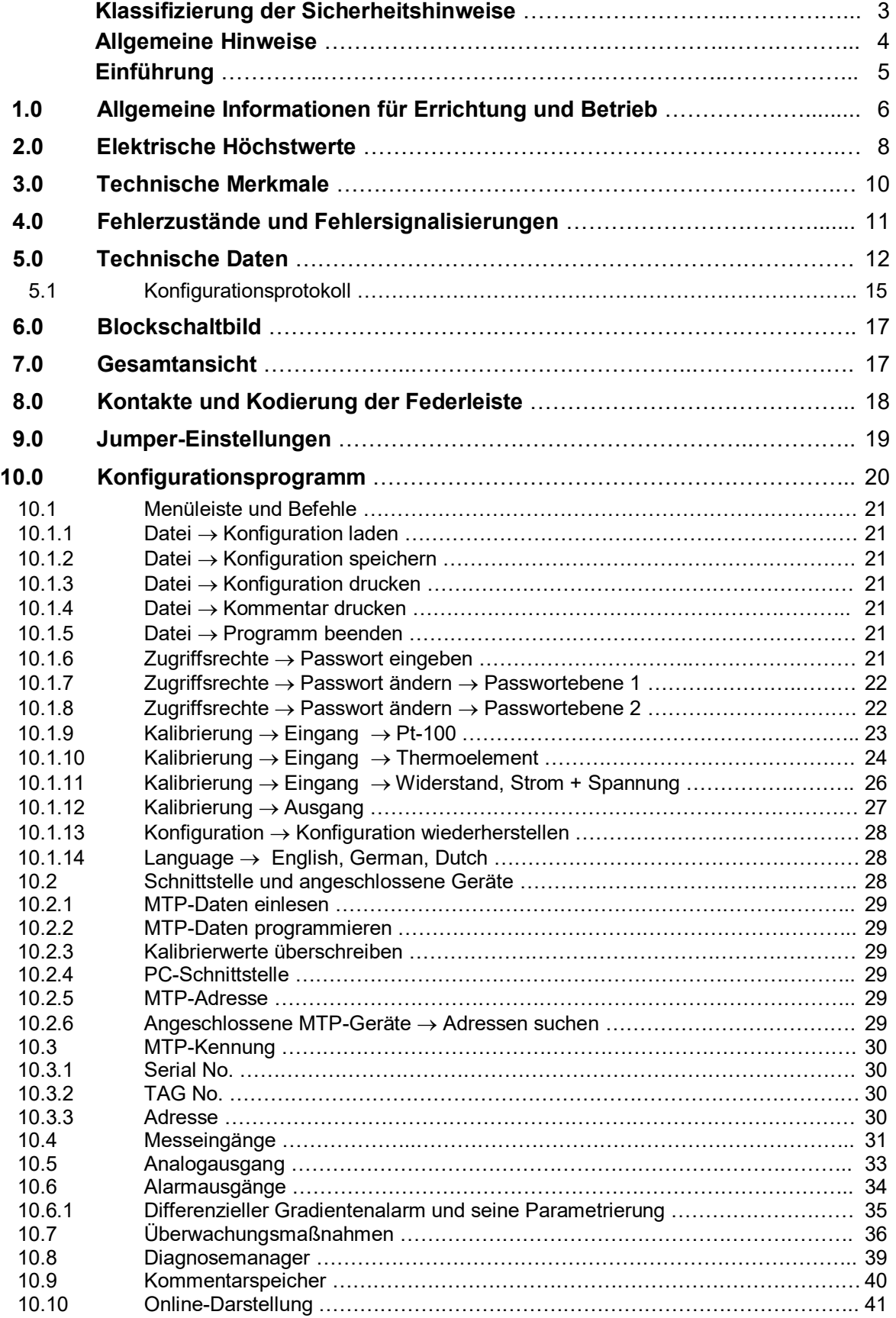

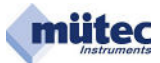

# **Klassifizierung der Sicherheitshinweise**

Dieses Handbuch enthält Hinweise, die Sie zu Ihrer persönlichen Sicherheit sowie zur Vermeidung von Sachschäden beachten müssen. Die Hinweise sind durch ein Warndreieck hervorgehoben und je nach Gefährdungsgrad wie folgt dargestellt.

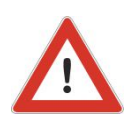

## **GEFAHR**

bedeutet, dass der Tod oder eine schwere Körperverletzung eintreten wird, wenn die entsprechenden Vorsichtsmaßnahmen nicht getroffen werden.

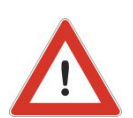

## **WARNUNG**

bedeutet, dass der Tod oder eine schwere Körperverletzung eintreten kann, wenn die entsprechenden Vorsichtsmaßnahmen nicht getroffen werden.

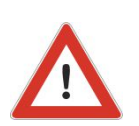

# **VORSICHT**

mit Warndreieck bedeutet, dass eine leichte Körperverletzung eintreten kann, wenn die entsprechenden Vorsichtsmaßnahmen nicht getroffen werden.

# **VORSICHT**

ohne Warndreieck bedeutet, dass ein Sachschaden eintreten kann, wenn die entsprechenden Vorsichtsmaßnahmen nicht getroffen werden.

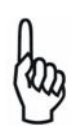

# **ACHTUNG**

bedeutet, dass ein unerwünschtes Ergebnis oder Zustand eintreten kann, wenn der entsprechende Hinweis nicht beachtet wird.

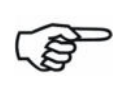

### **HINWEIS**

ist eine wichtige Information über das Produkt, die Handhabung des Produktes oder den jeweiligen Teil der Dokumentation, auf den besonders aufmerksam gemacht werden soll und deren Beachtung empfohlen wird.

Neben diesen Hinweisen in dieser Druckschrift müssen die allgemeingültigen Sicherheits- und Unfallverhütungsvorschriften berücksichtigt werden.

Sollten die in dieser Druckschrift enthaltenen Informationen in irgendeinem Fall nicht ausreichen, so steht Ihnen unser telefonischer Service für weitergehende Auskünfte zur Verfügung. Vor der Installation und Inbetriebnahme lesen Sie bitte diese Druckschrift sorgfältig durch.

### **CE-Kennzeichen**

Dieses Produkt erfüllt die Spezifikationen gemäß EMC-Richtlinie 89/336/EEC und der Niederspannungs-Richtlinie 73/23/EEC.

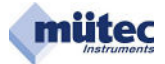

# **Allgemeine Hinweise**

Dieses Gerät hat das Werk in sicherheitstechnisch einwandfreiem Zustand verlassen. Um diesen Zustand zu erhalten und um einen gefahrlosen Betrieb des Gerätes sicherzustellen, sind die in dieser Betriebsanleitung gegebenen Hinweise und Warnvermerke vom Anwender zu beachten.

# **HINWEIS**

 die Anleitung enthält aus Gründen der Übersichtlichkeit nicht sämtliche Detailinformationen zu allen Typen des Produkts und kann auch nicht jeden denkbaren Fall der Aufstellung, des Betriebes oder der Instandhaltung berücksichtigen.

Sollten Sie weitere Informationen wünschen, oder sollten besondere Probleme auftreten, die in der Anleitung nicht ausführlich genug behandelt werden, können Sie die erforderliche Auskunft telefonisch erfragen.

Außerdem weisen wir darauf hin, dass der Inhalt der Anleitung nicht Teil einer früheren oder bestehenden Vereinbarung, Zusage oder eines Rechtverhältnisses ist oder diese abändern soll. Sämtliche Verpflichtungen der Mütec Instruments GmbH ergeben sich aus dem jeweiligen Kaufvertrag, der auch die vollständige und allein gültige Gewährleistungsregelung enthält. Diese vertraglichen Gewährleistungsbestimmungen werden durch die Ausführungen der Anleitung weder erweitert noch beschränkt.

Der Inhalt spiegelt den technischen Stand zur Drucklegung wieder. Technische Änderungen sind im Zuge der Weiterentwicklung vorbehalten.

# **WARNUNG**

Geräte der Zündschutzart "Eigensicherheit" verlieren ihre Zulassung, sobald sie an Stromkreisen betrieben wurden, die nicht den in der Prüfbescheinigung angegebenen Werten entsprechen. Der einwandfreie und sichere Betrieb dieses Gerätes setzt sachgemäßen Transport, fachgerechte Lagerung, Aufstellung und Montage sowie sorgfältige Bedienung und Instandhaltung voraus. Das Gerät darf nur zu den in dieser Betriebsanleitung vorgegebenen Zwecken eingesetzt werden.

# **HAFTUNGSAUSSCHLUSS**

Sämtliche Änderungen am Gerät, sofern sie nicht in der Betriebsanleitung ausdrücklich erwähnt werden, fallen in die Verantwortung des Anwenders.

# **Qualifiziertes PERSONAL**

sind Personen, die mit Aufstellung, Montage, Inbetriebsetzung und Betrieb des Produktes vertraut sind und über die ihrer Tätigkeit entsprechenden Qualifikationen verfügen, wie z. B.:

- Ausbildung oder Unterweisung bzw. Berechtigung, Geräte/Systeme gemäß des Standards der Sicherheitstechnik für elektrische Stromkreise, hohe Drücke und aggressive sowie gefährliche Medien zu betreiben und zu warten.
- Bei Geräten mit Explosionsschutz: Ausbildung oder Unterweisung bzw. Berechtigung, Arbeiten an elektrischen Stromkreisen für explosionsgefährdete Anlagen durchzuführen.
- Ausbildung oder Unterweisung gemäß des Standards der Sicherheitstechnik in Pflege und Gebrauch angemessener Sicherheitsausrüstung.

# **VORSICHT**

Elektrostatisch gefährdete Baugruppen können durch Spannungen zerstört werden, die weit unterhalb der Wahrnehmungsgrenze des Menschen liegen. Diese Spannungen treten bereits auf, wenn Sie ein Bauelement oder elektrische Anschlüsse einer Baugruppe berühren, ohne elektrostatisch entladen zu sein. Der Schaden, der an einer Baugruppe aufgrund einer Überspannung eintritt, kann meist nicht sofort erkannt werden, sondern macht sich erst nach längerer Betriebszeit bemerkbar.

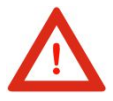

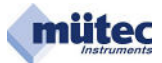

# **Einführung**

# **MTP200ia-E, MTP200ib-E**

Universal-Messumformer mit SIL2-Level nach IEC/EN 61508

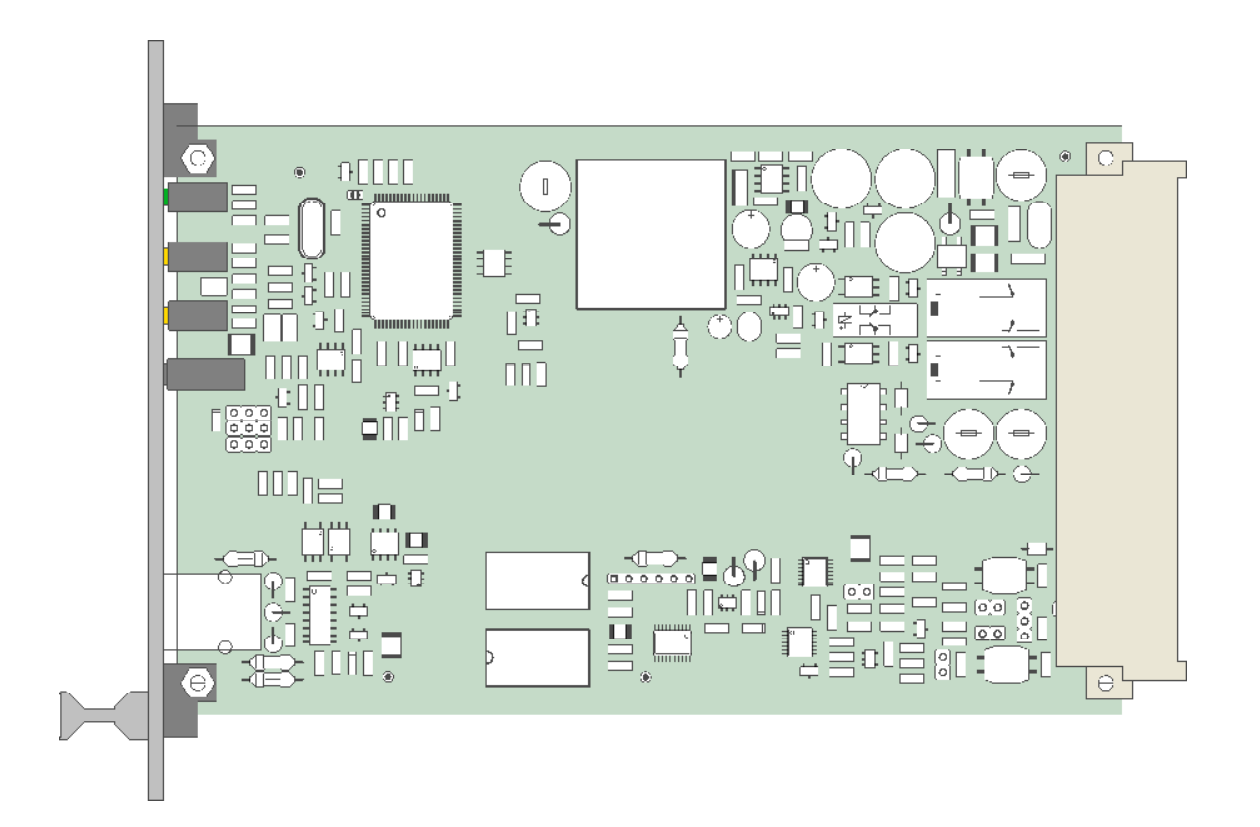

# **Leistungsmerkmale:**

8-Bit- und 16-Bit-Controller mit gegenseitiger Überwachung

24-Bit-, 12-Bit- und 2x 10-Bit-A/D-Wandler)

- 1 D/A-Wandler (15-Bit)
- 5 Überwachungsstromkreise
- 5 galvanisch getrennte Alarmausgänge (3x Relaiskontakt, 2x Transistor)
- 4 eigensichere Messsignaleingänge [Ex ia/ib] IIC
- 18 Bit garantierte minimale Signalauflösung
- 0,01 °C Auflösung bei der Temperaturmessung mit Pt-100
- 1 analoger Ausgang für Konstantstrom oder Spannung
- 1 galvanisch getrennte RS232-Schnittstelle
- 1 galvanisch getrennte RS485-Schnittstelle

Allstromnetzteil mit Einschaltstrombegrenzung und Unterspannungsabschaltung

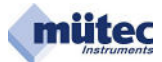

# **1.0 Allgemeine Informationen für Errichtung und Betrieb**

# Kennzeichnung nach Richtlinie 94/9/EG:

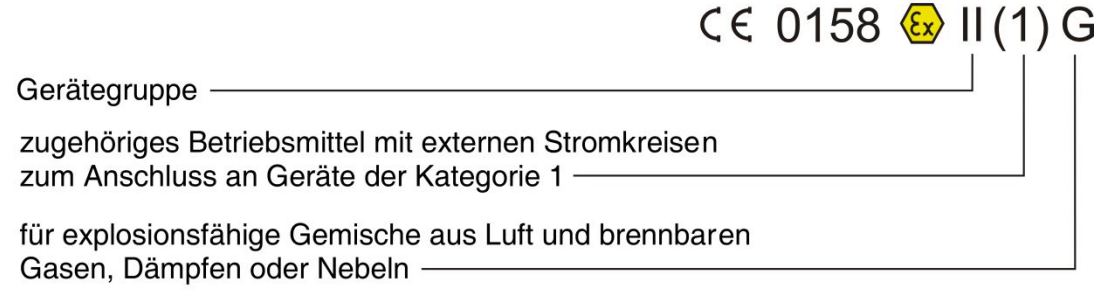

# Kennzeichnung der Zündschutzart:

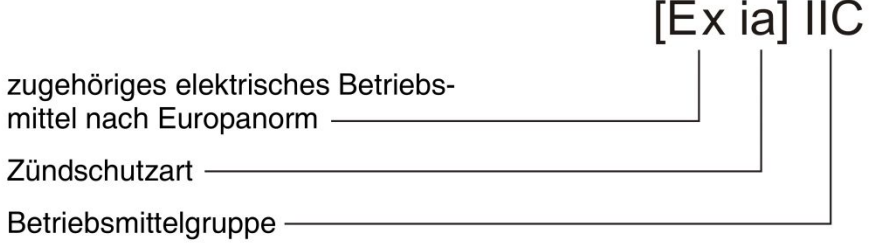

# **Sicherheitshinweise:**

Das Gerät muss außer Betrieb genommen und gegen unbeabsichtigten Betrieb gesichert werden, wenn angenommen werden muss, dass ein gefahrloser Betrieb nicht mehr möglich ist. Gründe für diese Annahme können sein:

- sichtbare Beschädigung des Gerätes
- Ausfall der elektrischen Funktion
- längere Lagerung bei Temperaturen über 85 °C
- schwere Transportbeanspruchung

Bevor das Gerät wieder in Betrieb genommen wird, ist eine fachgerechte Stückprüfung nach DIN EN 61010, Teil 1 durchzuführen. Diese Prüfung sollte unbedingt beim Hersteller erfolgen. Reparaturarbeiten an Ex-Geräten dürfen nur unter Beachtung von §9 der Ex-Verordnung (Elex V) durchgeführt werden.

Geräte mit eigensicheren Stromkreisen dürfen niemals an nicht eigensicheren Stromkreisen betrieben werden. Sollen Ex-Geräte an nicht eigensicheren Stromkreisen betrieben werden, so sind diese besonders zu kennzeichnen und die Ex-Aufschriften müssen unbedingt entfernt werden, damit diese Geräte später nicht wieder für eigensichere Stromkreise Verwendung finden. Eine spätere Nachprüfung der Geräte auf Einhaltung der Bedingungen für den Ex-Schutz ist auch beim Hersteller nur mit einem unverhältnismäßig hohen Aufwand möglich und wird deshalb in der Regel abgelehnt.

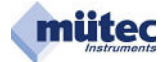

# **Bestimmungsgemäßer Einsatz**

Der Universal-Messumformer MTP200i..-E dient der genauen Temperaturerfassung mit Pt-100-Sensor oder Thermoelement im Ex-Bereich. Zwei zusätzliche Eingänge für eigensichere Strom- oder Spannungssignale erweitern die Anwendung der Baugruppe auch als Trennverstärker.

Der Pt-100/Widerstandsferngeber-Eingang an den Kontakten d28, z28, d30 und z30 entsprechen der Zündschutzart "Eigensicherheit" der Kategorie "ia" bzw. "ib".

Der Thermoelement/mV-Eingang an den Kontakten d32 und z32 entspricht der Zündschutzart "Eigensicherheit" der Kategorie "ia" bzw. "ib".

Der +/-20mA-Eingang an den Kontakten d24 und d26 und der +/-10V-Eingang an den Kontakten z24 und z26 entsprechen der Zündschutzart "Eigensicherheit" der Kategorie "ia" bzw. ..ib".

Der höchstzulässige max. Umgebungstemperaturbereich von –20 °C bis +60 °C darf nicht überschritten werden.

Der Universal-Messumformer MTP200i..-E ist ein zugehöriges elektrisches Betriebsmittel der Zündschutzart [Ex ia] IIC oder [Ex ib] IIC und muss immer außerhalb explosionsgefährdeter Bereiche betrieben werden. Nur die zuvor schon aufgelisteten Mess- bzw. Eingangsstromkreise dürfen in den explosionsgefährdeten Bereich geführt und mit bescheinigten eigensicheren Stromkreisen verbunden werden. Vor der Inbetriebnahme ist der Nachweis der Eigensicherheit für die korrekte Zusammenschaltung eines MTP200i..-E-Stromkreises mit dem Stromkreis des angeschlossenen Betriebsmittels einschließlich der Leitungen zu führen.

Die EG-Baumusterprüfbescheinigung und die Bestimmungen der EN 60079-14: 1996 ff sind zu beachten.

# **Installation und Inbetriebnahme**

Der Einbau des Universal-Messumformer MTP200i..-E hat so zu erfolgen, dass die Luftstrecken von blanken Teilen eigensicherer Stromkreise zu den metallischen Gehäuseteilen mindestens 3 mm und zu den blanken Teilen der nicht eigensicheren Stromkreise mindestens 6 mm betragen.

Anschlussteile für die äußeren eigensicheren Stromkreise sind so anzuordnen, dass entsprechend der EN 60079-11 die blanken Teile mindestens 50 mm von Anschlussteilen oder blanken Leitern nicht eigensicherer Stromkreise entfernt sind.

Die Kontaktbelegungen der Messerleiste mit den eigensicheren Stromkreisen und den nicht eigensicheren Stromkreisen sind auf dem Typenschild deutlich gekennzeichnet.

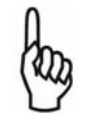

 Für den sicheren Betrieb muss eine Schutzleiterverbindung mit dem 19"- Rack hergestellt werden, um über die Frontplatte des MTP200 eine feste Einbindung in den Potentialausgleich zu gewährleisten.

Die Montage/Demontage, die Installation, der Betrieb und die Instandhaltung dürfen nur durch qualifiziertes Personal im Sinne der Automatisierungsindustrie unter Beachtung der einschlägigen Vorschriften und der MTP200i..-E-Betriebsanleitung durchgeführt werden. Bei der Installation sind die technischen Daten und die Anschlusswerte zu beachten.

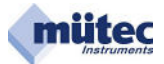

# **2.0 Elektrische Höchstwerte**

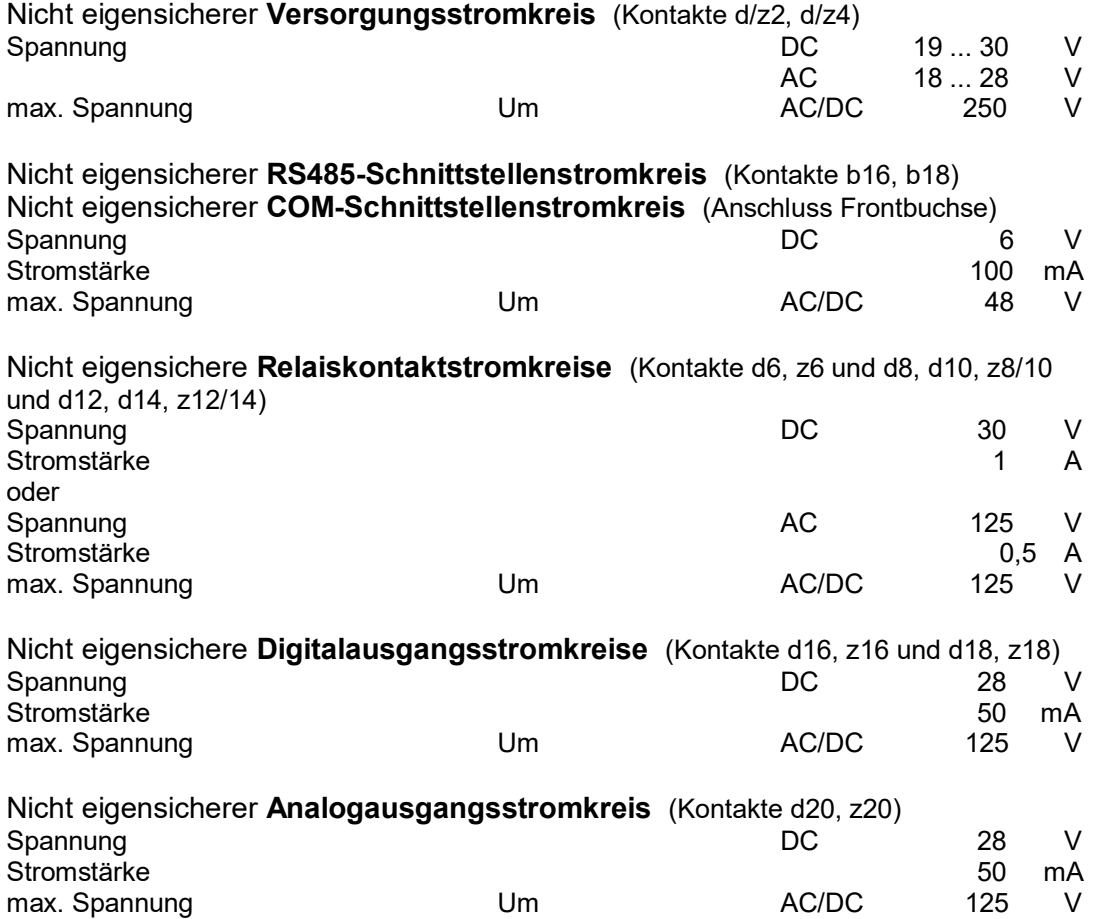

# **Eigensichere Stromkreise:**

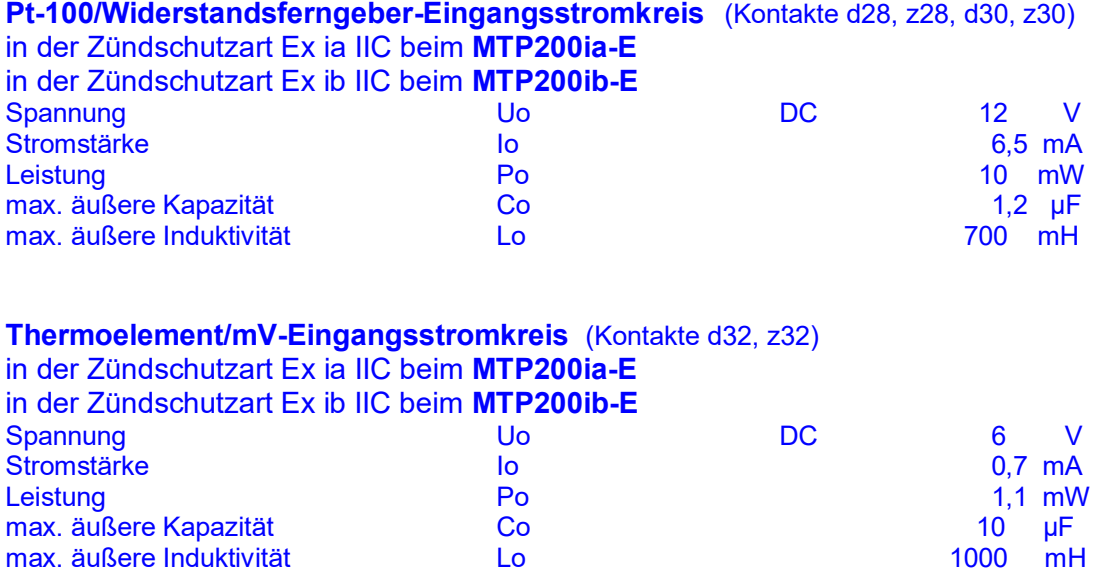

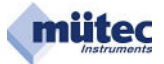

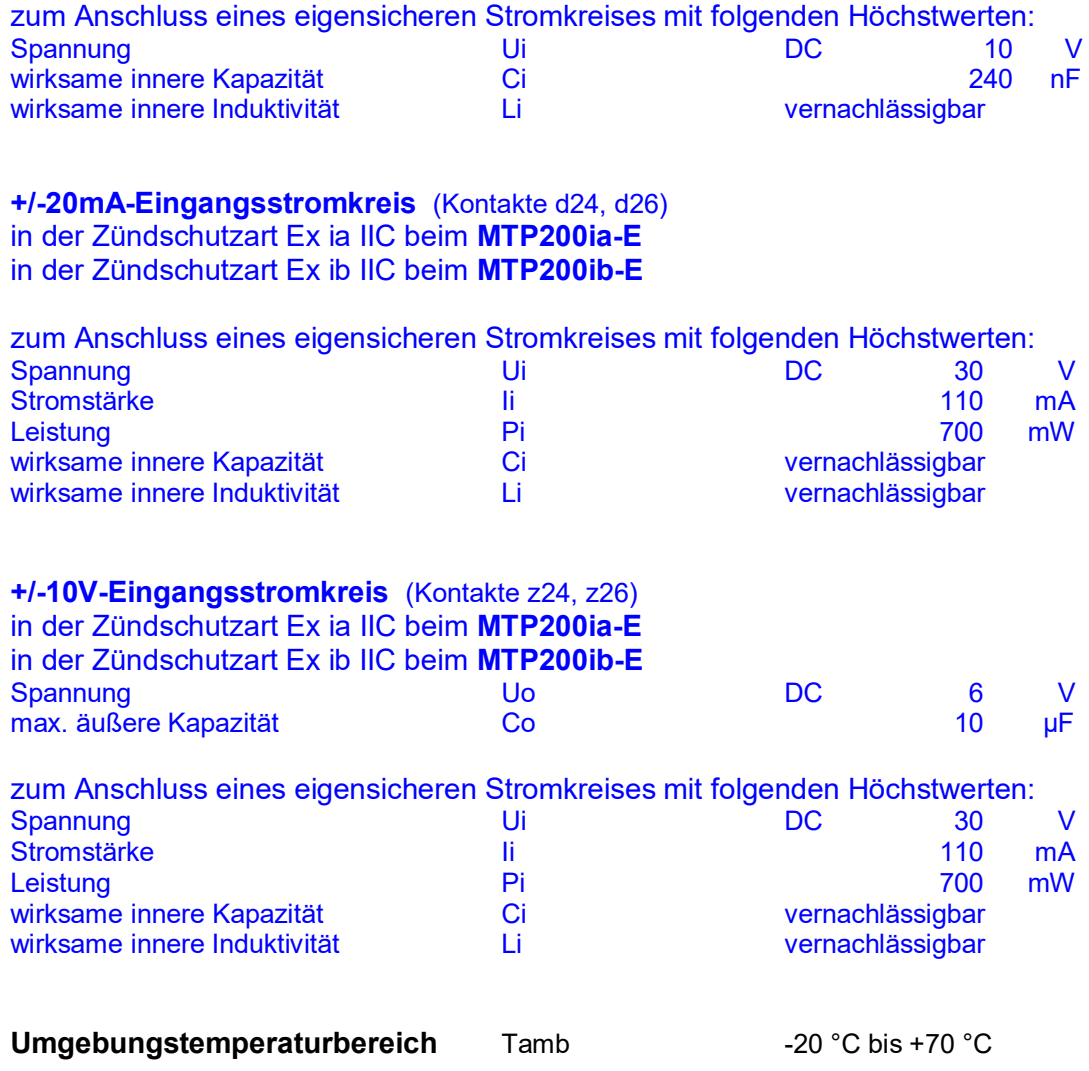

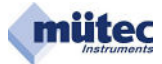

# **3.0 Technische Merkmale**

Der prozessorgesteuerte Universal-Messumformer MTP200i..-E mit Grenzsignalgeber der DuoTec®-Serie erfüllt durch seine Funktionalität alle Anforderungen bei der Temperatur-, Widerstands-, Strom- und Spannungsmessung in der Prozessautomation.

Durch die gegenseitige Überwachung des Dual-Prozessor-Systems (DuoTec®-Technologie) in Verbindung mit weiteren Sicherungsmaßnahmen gemäß der EN 61508 wird der SIL2- Level erfüllt.

Konfigurierung, Parametrierung und Kalibrierung erfolgen schnittstellengesteuert und sind durch das anwenderfreundliche PC-Programms WINSMART für den Benutzer einfach und schnell durchzuführen. Eine automatische Protokollierung der im Gerät ausgewählten Konfigurierung ermöglicht nach Abschluss der Programmierarbeiten eine schnelle und sichere Dokumentierung.

Das zugehörige elektrische Betriebsmittel erfüllt alle Forderungen der Fachgrundnorm EN 60079-0:2004 und ist EMV-geprüft.

- 16-Bit-Controller und 8-Bit-Controller entsprechend der DuoTec<sup>®</sup>-Technologie
- Eigensichere Messeingänge der Schutzklasse [Ex ia] IIC oder [Ex ib] IIC
- Thermoelement-Messeingang mit interner oder externer Pt-100-Vergleichsstelle
- Pt-100-Messeingang in 2-, 3- und 4-Leiterschaltung
- Potentiometer-/Widerstandsferngeber-Messeingang für 0-600 oder 0-5000 Ohm
- mV-Messeingang für +70/-35 mV
- Spannungs-Messeingang für +/-10 V
- Strom-Messeingang für +/-20 mA
- Analogausgang für 0/4-20 mA oder 0/2-10 V
- Ausgangssignalüberwachung durch Zurücklesen des mA-Wertes
- 2 Relaisausgänge für die Grenzwertüberwachung und/oder Wartungsbedarfsmeldung
- 2 passive kurzschlussfeste 50mA-Transistorausgänge für die Grenzwertüberwachung und/oder die Wartungsbedarfsmeldung
- 1 Relaisausgang für die Wartungsbedarfsmeldung
- COM-Schnittstellenanschluss an der Front für den Online-Zugang
- Galvanisch getrennte RS485-Schnittstelle
- Wahlweise AC- oder DC-Versorgung mit großem Versorgungsspannungs bereich und Unterspannungsabschaltung

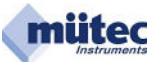

# **4.0 Fehlerzustände und Fehlersignalisierungen**

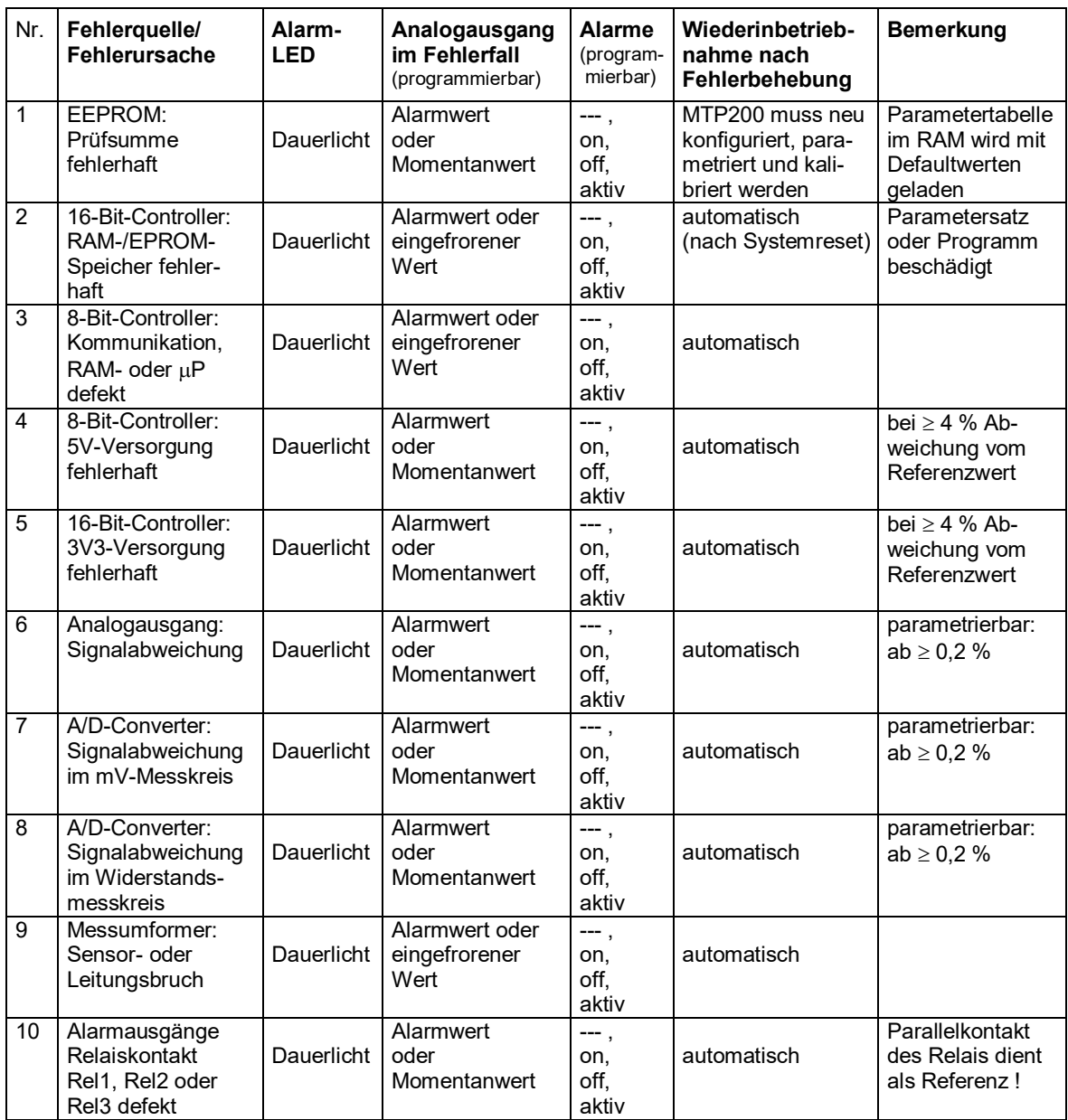

Generell bleibt bei einem dauerhaften Fehler der Alarm für Wartungsbedarf, signalisiert durch Alarm-LED und Relais-3, auf Dauer anstehen. Im **Diagnosemanager** wird die Fehlerquelle als **aktueller Fehler** und im **Fehlerspeicher** angezeigt.

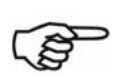

Ein kurzzeitig auftretender Fehler wird durch eine blinkende Alarm-LED angezeigt und im **Diagnosemanager** nur im **Fehlerspeicher** vermerkt.

Jeder Fehlerfall wird somit erfasst und im **Diagnosemanager** kann zwischen einem vorliegenden und einem nicht mehr vorliegenden Fehler unterschieden werden.

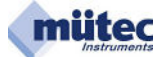

# **5.0 Technische Daten**

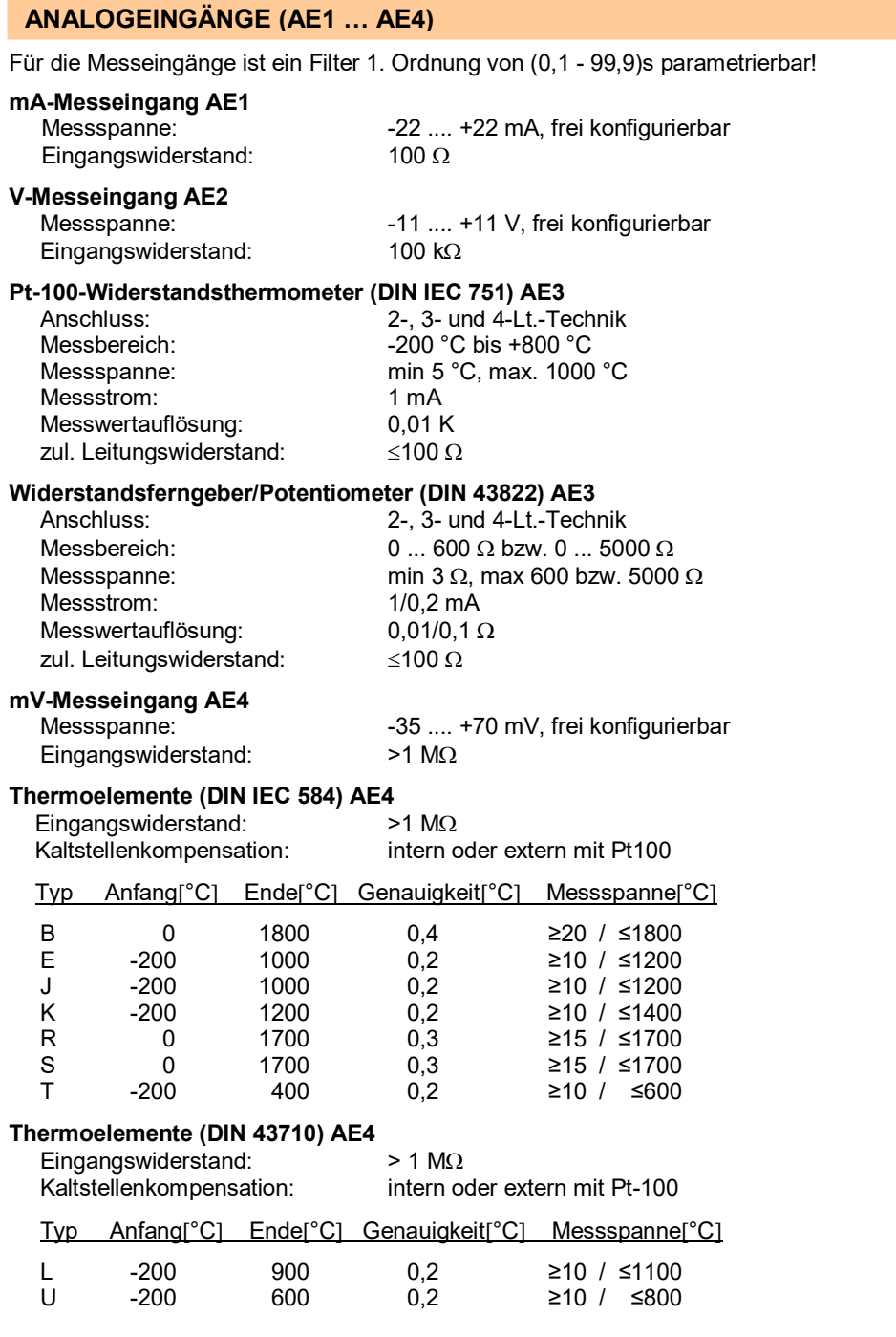

#### **ANALOGAUSGANG (AA)**

Für den Analogausgang ist ein Filter 1. Ordnung von (0,1 - 9,9)s parametrierbar! Galvanische Trennung zwischen Eingang, Analogausgang und Hilfsenergie!

Anstiegszeit:

**Konstantstrom 5pannung**<br>Max. Bereich: 0...22 oder 22...0 mA 0...11 oder 11...0 V 0...22 oder 22...0 mA 0...11 od<br>0/4-20 mA 0/2-10 V Standardbereich: 0/4-20 mA 0/2-10 V<br>Bürde: max. 500 Ohm bei 20 mA min. 50 kOhm Bürde: max. 500 Ohm bei 20 mA min. 50 kOhm<br>Genauigkeit: 6enauigkeit: 0,02 % vom Endwert 0,02 % vom Endwert Genauigkeit: 0,02 % vom Endwert<br>Bürdeneinfluss: <0,005 %  $80,005\%$ <br> $150 \text{ ms}$ <br> $150 \text{ ms}$ <br> $150 \text{ ms}$ 

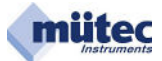

#### **KONTAKTAUSGÄNGE (REL1, REL2), TRANSISTORAUSGÄNGE (DA1, DA2)**

Bei Geräten mit eigensicheren Stromkreisen dürfen über die Kontakt- und Transistorausgänge nur Geräte mit Betriebsspannungen unter 250 V angeschlossen werden!

#### Die Alarmzustände werden mit gelben LED's angezeigt!

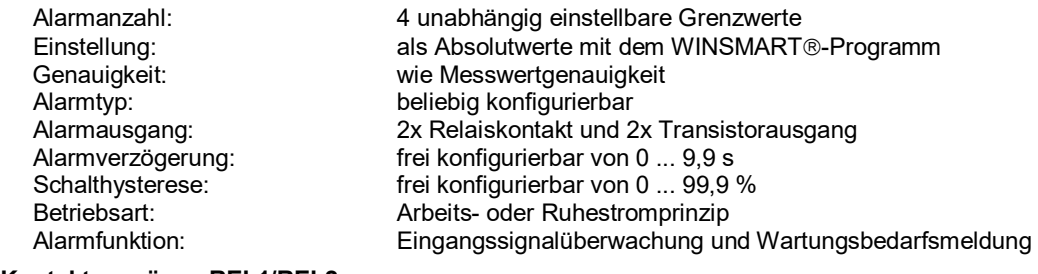

#### **Kontaktausgänge REL1/REL2**

Schaltstrom:

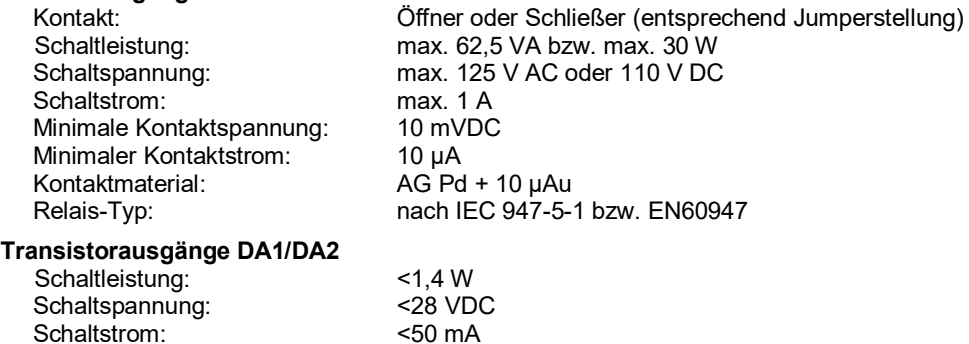

#### **KONTAKTAUSGANG (REL3) für WARTUNGSBEDARFSMELDUNG**

Bei Geräten mit eigensicheren Stromkreisen dürfen über den Relaiskontakt nur Geräte mit Betriebs-spannungen unter 250 V angeschlossen werden!

#### Der Alarmzustand wird mit einer roten LED angezeigt!

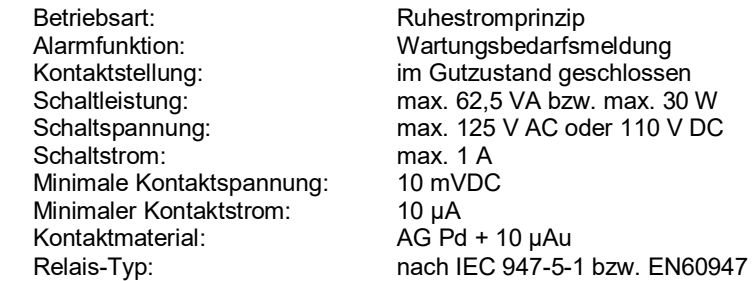

#### **SCHNITTSTELLEN (COM, RS485)**

Galvanische Trennung der COM und RS485 zur Hilfsenergie und allen anderen Schaltungsteilen!

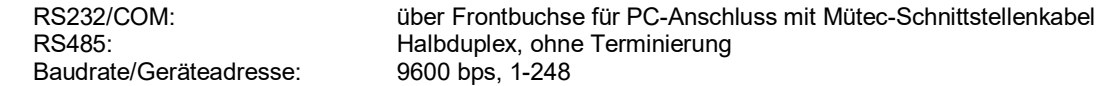

#### **VERSORGUNGSSPANNUNG**

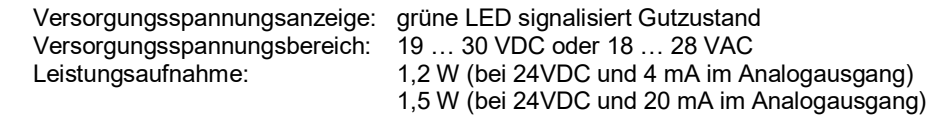

#### **ALLGEMEINE DATEN**

# **Messwertgenauigkeit**

Maximal:  $\leq 0.04 %$  vom Endwert<br>Typisch:  $\leq 0.02 %$  vom Endwert <0,02 % vom Endwert

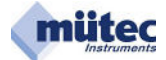

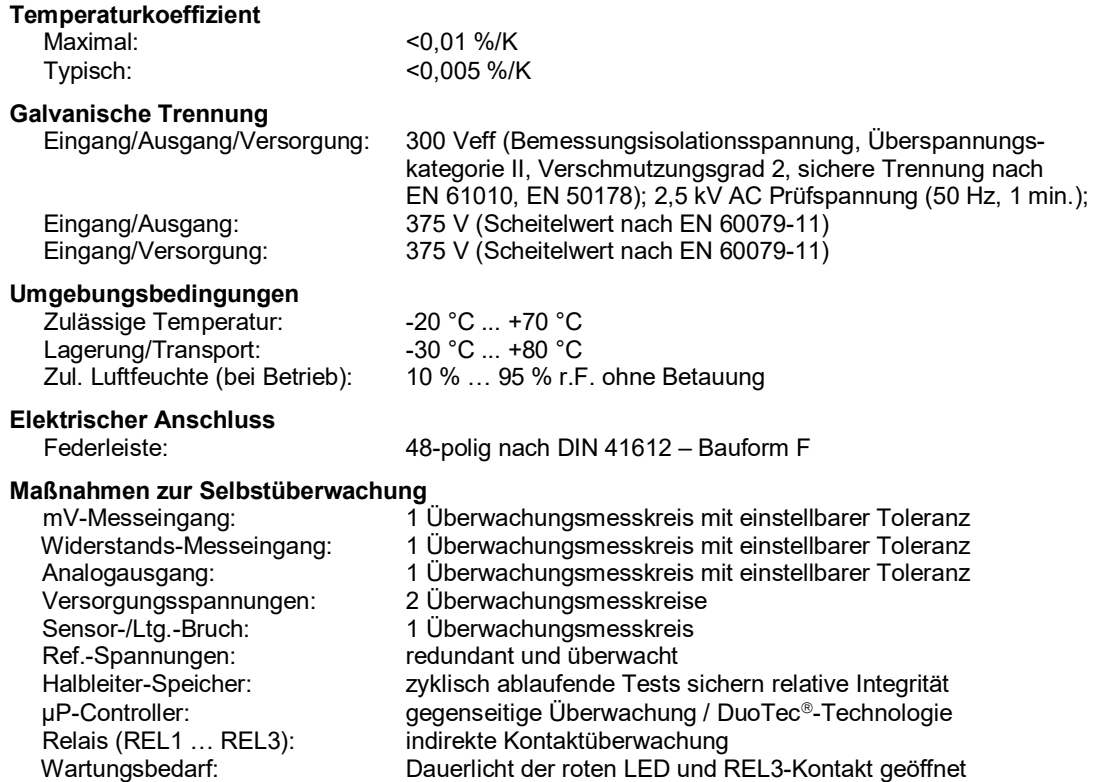

Eine Wartungsbedarfsmeldung erfolgt immer durch das Relais REL3, das im Ruhestromprinzip betrieben wird. Der im Gutzustand geschlossene Relaiskontakt bietet die Möglichkeit der Reihenschaltung mit weiteren REL3- Kontakten anderer Geräte und damit eine Sammelalarmüberwachung. Zusätzlich können auch die Relais REL1 und REL2 sowie die Transistorausgänge DA1 und DA2 an der Alarm-Signalisierung beteiligt werden.

#### **KONFORMITÄT**

 Ex-Richtlinie (ATEX): EN 60079-0, EN 60079-11, EN 60079-26 EMV-Richtlinie 2004/108/EG: EN 61000-6-2, EN 61000-6-4, EN 61326-1

#### **ATEX: Maximalwerte der [Ex ia] IIC-Stromkreise**

 $Maximaler Strom I<sub>o</sub>$  6,5 mA<br>  $Maximale Leistung P<sub>o</sub>$  10 mW Maximale Leistung P<sub>o</sub> Maximale Kapazität C<sub>o</sub> 1,2 µF<br>Maximale Induktivität L<sub>o</sub> 100 mH

# **Pt100/Widerstandseingang mV/Thermoelementeingang**<br>Maximale Spannung U<sub>o</sub> 12 V **maximale Spannung U**<sub>o</sub> 12 V 12 V Maximale Spannung U<sub>o</sub> 6 V 6 V 12 V 12 V 12 V 12 V 12 Maximale Strom I<sub>o</sub> 6 V 12 V 12 Maximale Strom I<sub>o</sub>

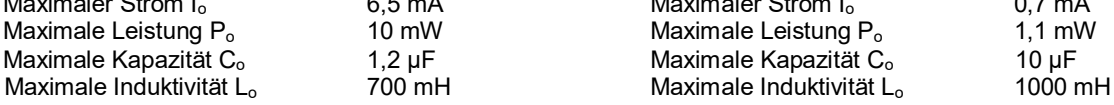

# **+/-20mA-Eingang** und **+/-10V-Eingang**

Maximale Spannung  $U_i$  30 V<br>Maximaler Strom I<sub>i</sub> 110 mA Maximaler Strom  $I_i$  110 mA<br>Maximale Leistung Pi 100 mW Maximale Leistung P<sub>i</sub> 700 mW<br>Maximale Kapazität C<sub>i</sub> yernachlässigbar Maximale Kapazität C<sub>i</sub> vernachlässigbar<br>Maximale Induktivität L<sub>i</sub> vernachlässigbar Maximale Induktivität Li

#### **MONTAGE**

Das Gerät darf nur außerhalb eines explosionsgefährdeten Bereiches errichtet werden!

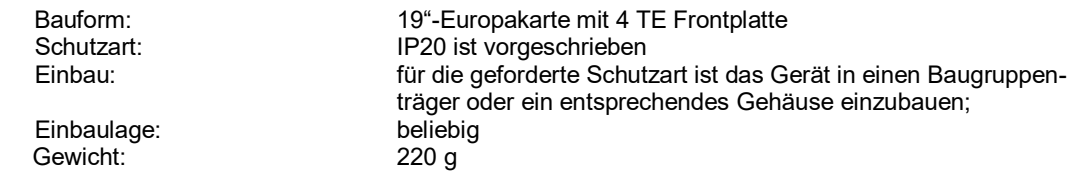

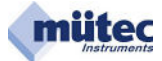

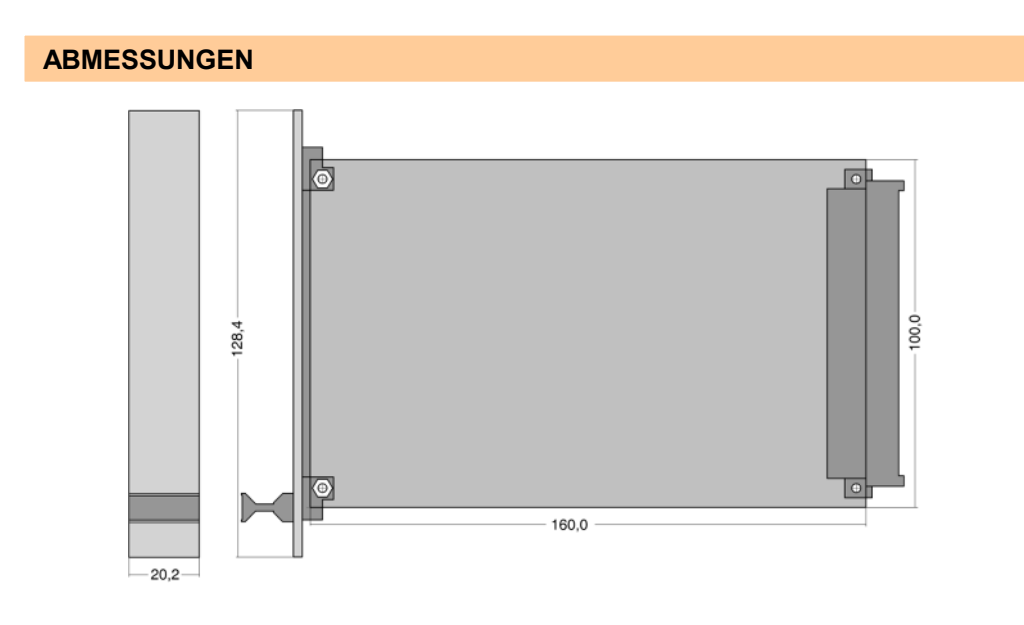

## **KODIERUNG der Messerleiste**

Bohrungen für 3 Kodierstifte beim MTP200ia-E

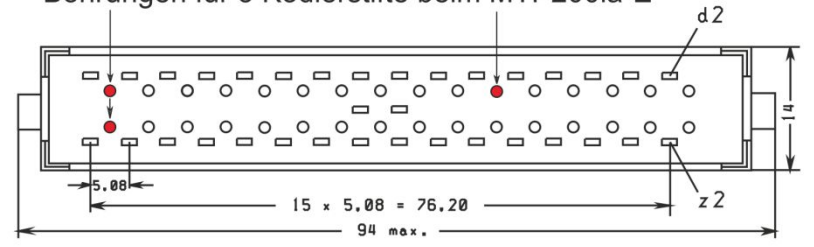

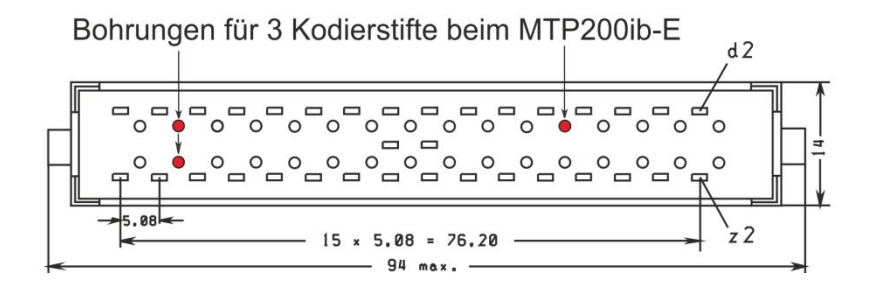

# **5.1 Konfigurationsprotokoll**

Mit Hilfe des WINSMART<sup>®</sup>-Programmes und dem Befehl "Konfiguration drucken" kann für den MTP200 ein Konfigurationsprotokoll erstellt werden. Als gerätespezifische Kennungen werden die Geräteadresse, die Tag-No., die Serial-No. sowie die Versions-Nr. der Gerätesoftware protokolliert. Von dem im Gerät gespeicherten und maximal 2000 ASCII-Zeichen umfassenden Kommentartext werden die ersten 60 Zeichen im Protokoll ausgedruckt. Alle Parameter für Eingangs-, Ausgangs- und Alarmeinstellung sowie die vom Anwender definierten Toleranzabweichungen der Überwachungsmesskreise werden dokumentiert, wie auch das Verhalten der Relais- und Transistorausgänge und des Analogausgangs im Fehlerfall.

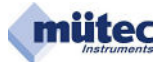

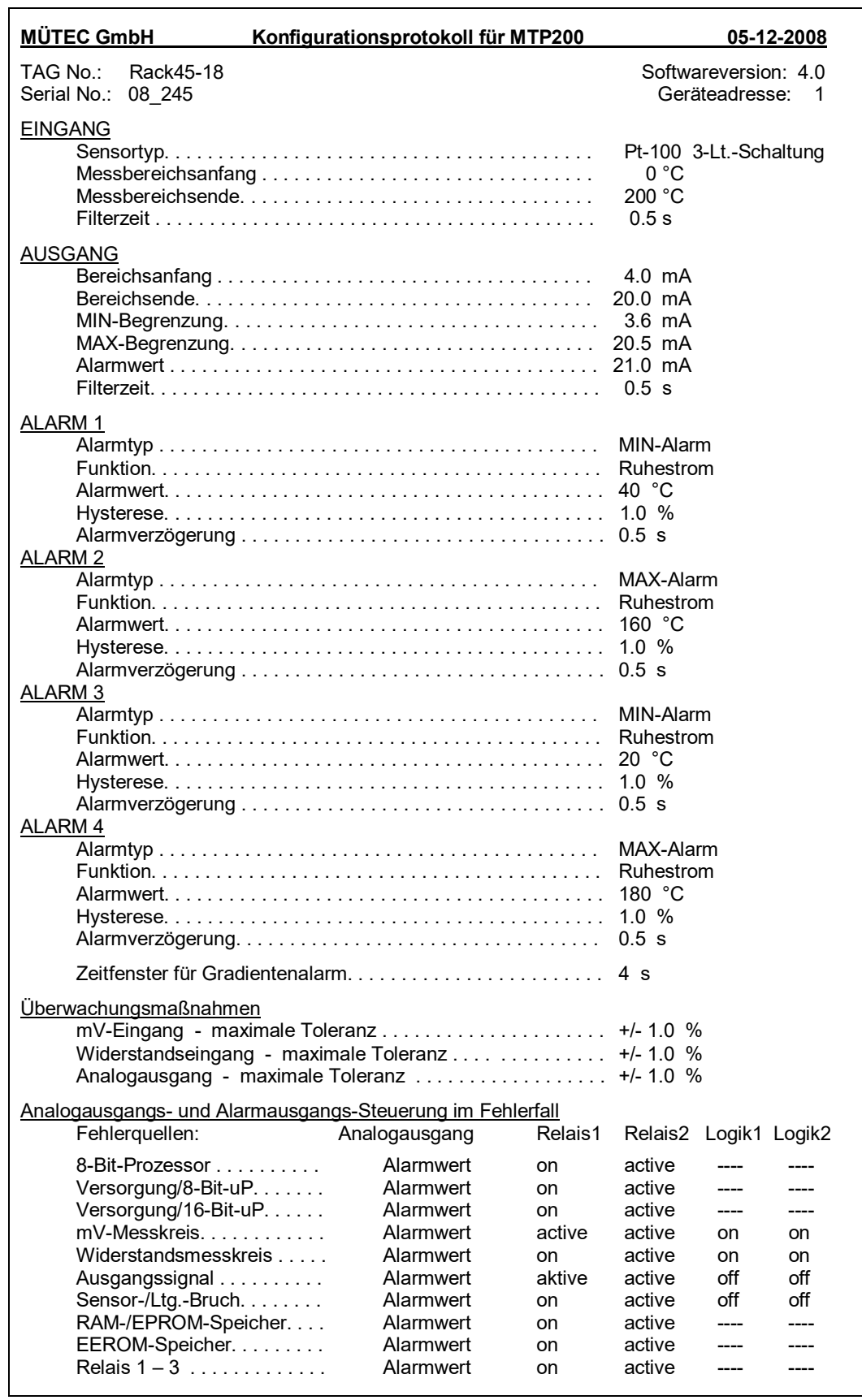

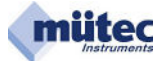

#### **Blockschaltbild**  $6.0$

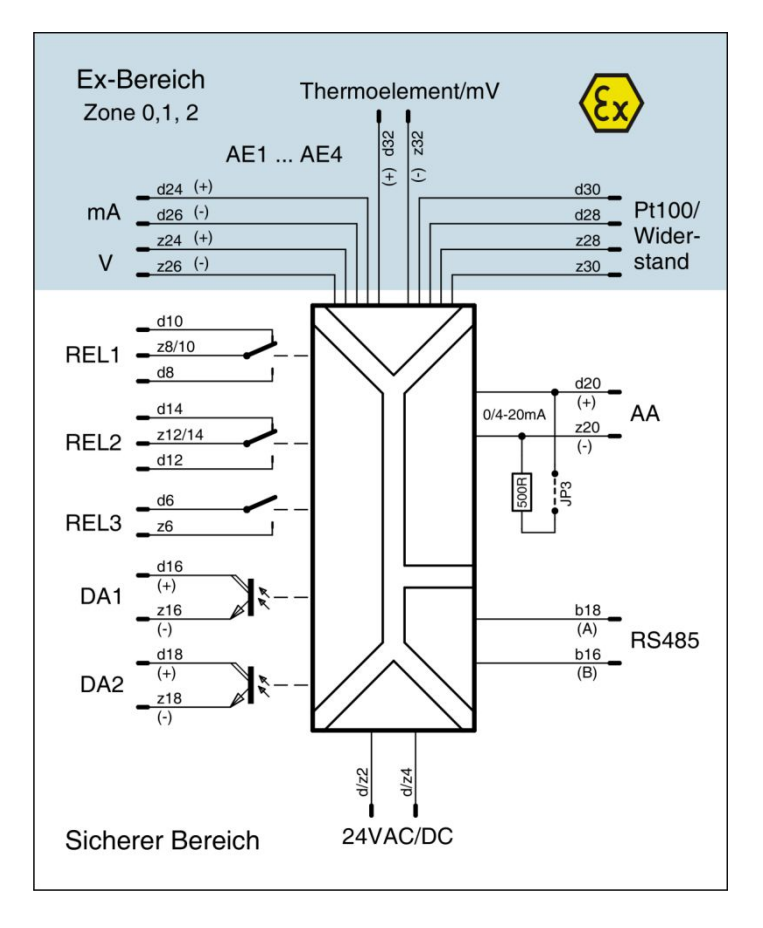

# 7.0 Gesamtansicht

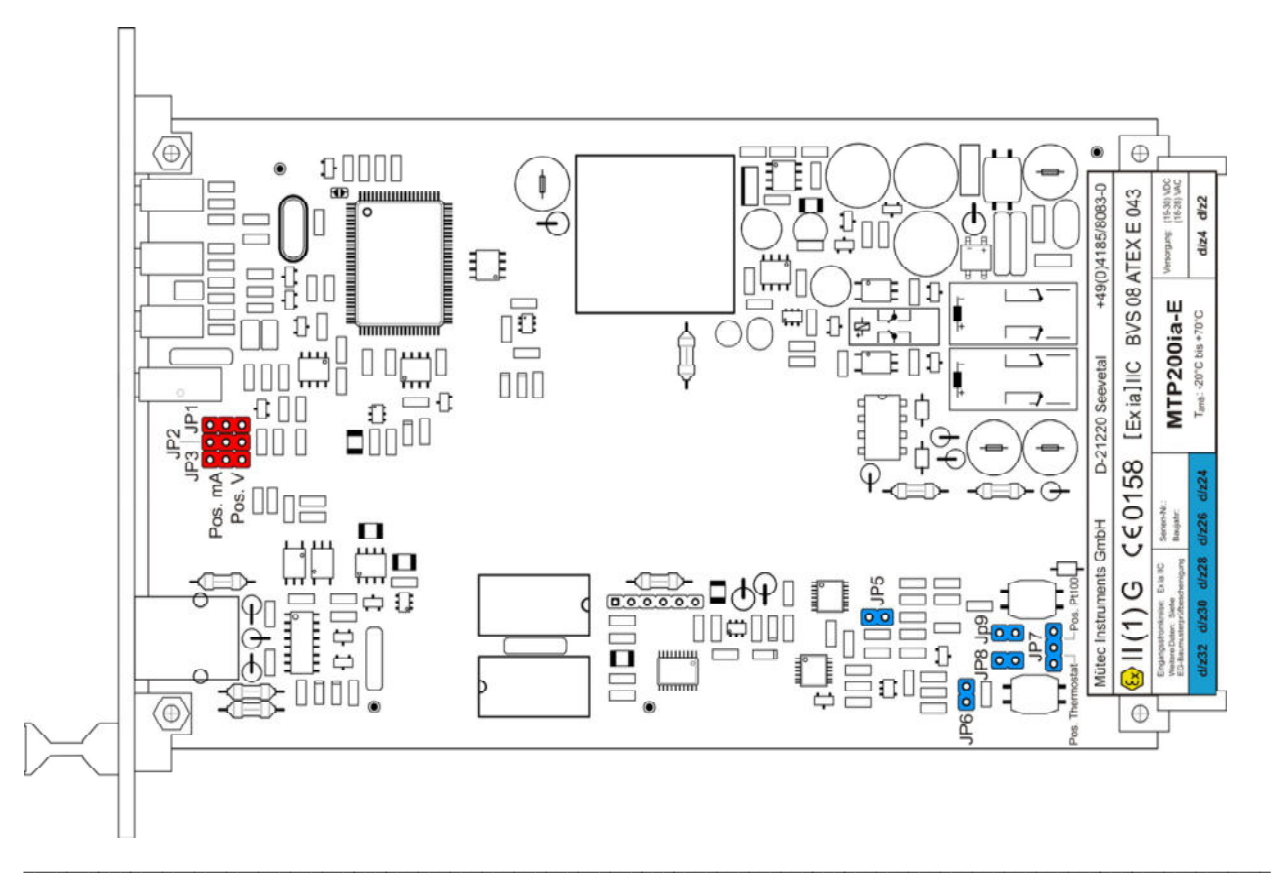

# 8.0 Kontakte und Kodierung der Federleiste

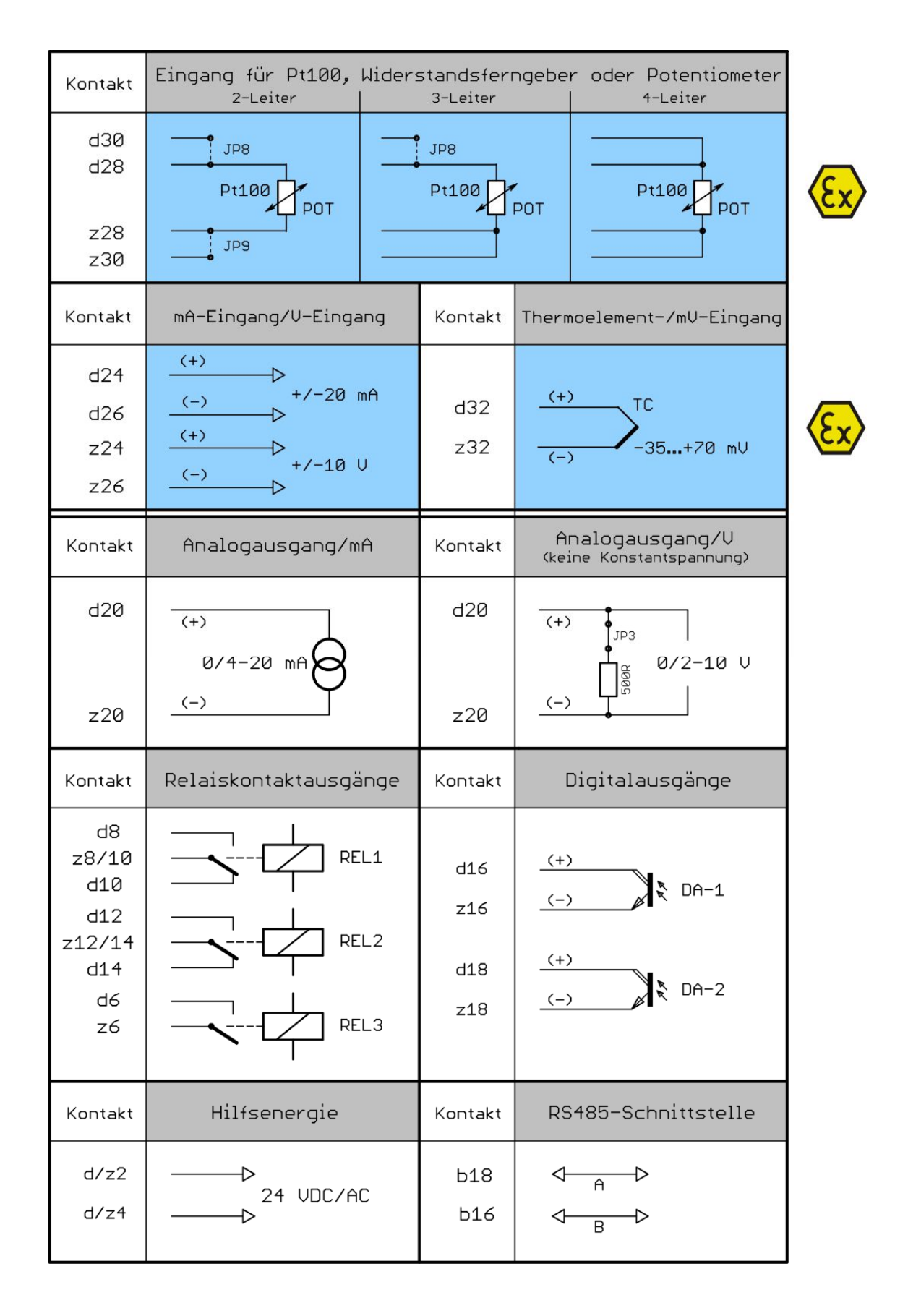

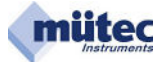

# **9.0 Jumper-Einstellungen**

# **Jumper JP1-JP3:**

Mit Jumper JP3 wird der Analogausgang von Konstantstrom (mA) auf Spannung (V) umgeschaltet. Parallel dazu müssen auch die Jumper JP1 und JP2 umgesteckt werden, da-mit an der Testbuchse in der Front das ausgewählte Ausgangssignal zu messen ist.

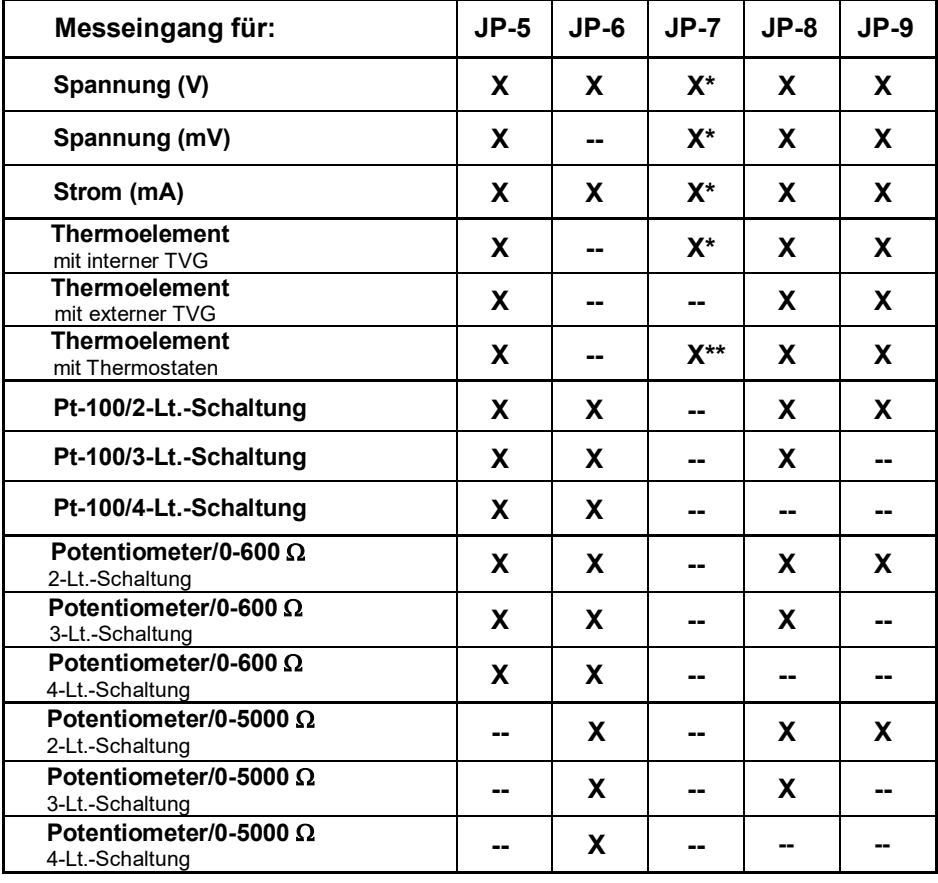

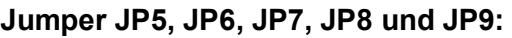

 $X^*$  = JP7 in Position Pt100,  $X^{**}$  = JP7 in Position Thermostat

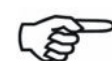

**X** = Jumper geschlossen **-- = Jumper geöffnet** 

 In den Masken **Messeingänge** und **Analogausgang** des **WINSMART**-Programms werden nach dem Betätigen des Buttons **JUMPER FINDER** die Position der Jumper anhand eines Bestückungsplanausschnitts angezeigt.

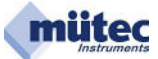

# **10.0 Konfigurationsprogramm**

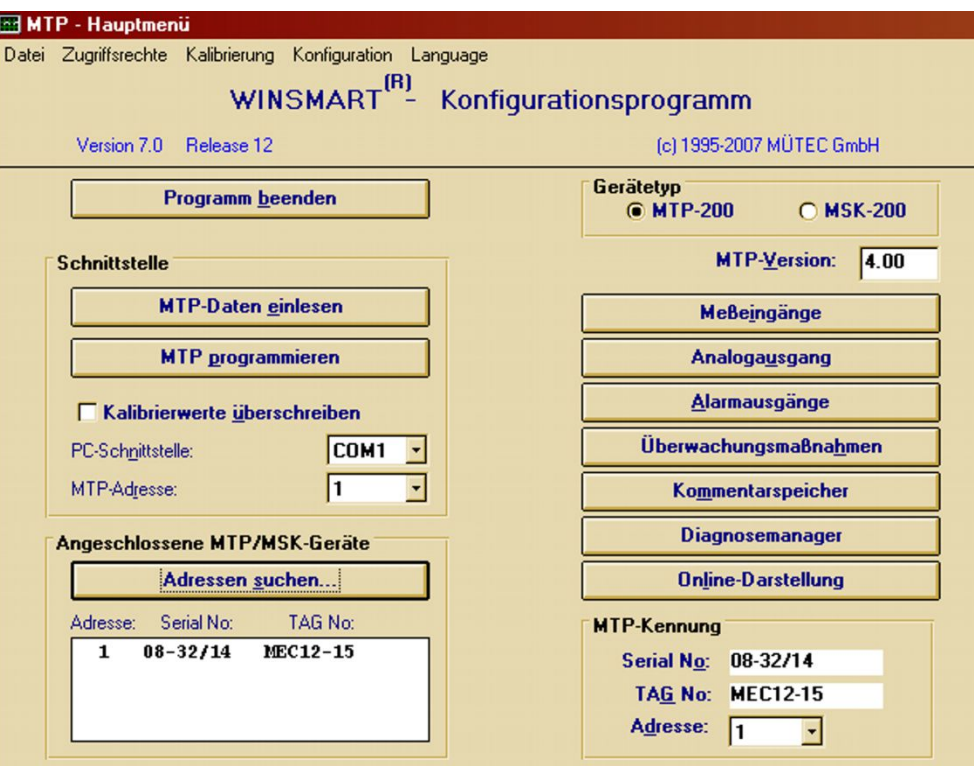

Eröffungsmaske des WINSMART-Konfigurationsprogramms mit Versions- und Release-Nummer.

Mit dem Befehl **Datei** erfolgt der Zugriff auf schon bestehende Konfigurationsdateien, die Abspeicherung in einen Ordner oder der Ausdruck einer Konfiguration.

Von den 3 Bedienungsebenen im WINSMART-Programm sind 2 durch Passwörter gesichert, deren Zugang mit dem Befehl **Zugriffsrechte** ermöglicht wird.

Besondere Bedeutung hat die Bedienungsebene für die Kalibrierung der Messeingänge und den Analogausgang. Erst nach Eingabe des Passwortes und des Befehls **Kalibrierung** wird der Zugang auf eine der beiden Masken möglich.

Für die Kommunikation des WINSMART-Programms mit dem Gerät muss die benutzte **PC-Schnittstelle** und **MTP-Adresse** in das Feld **Schnittstelle** eingetragen werden. Ein Gerät mit unbekannter Adresse lässt sich mit Hilfe der Funktion **Adressen suchen** identifizieren. Nach dem Auffinden der Adresse erscheinen auch Serial-No. und TAG-No. Das WINSMART-Konfigurationsprogramm unterstützt neben den Messumformer MTP200 auch das Speisegerät MSK200.

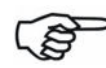

Für Informationen über das Speisegerät MSK200 wird auf das bestehende Handbuch verwiesen und hier nicht weiter eingegangen.

Für den Zugriff auf die konfigurier- und parametrierbaren Ein- und Ausgänge stehen separate Buttons zur Verfügung.

In der Maske **Überwachungsmaßnahmen** sind die Analog- und Alarmausgänge mit speziellen Funktionen zu verknüpfen, die im Fehlerfall aktiviert werden.

Ein **Diagnosemanager** informiert über den Zustand des Gerätes und kann zwischen einem nicht mehr vorhandenen und einem vorliegenden Fehler unterscheiden.

In der Maske **Online-Darstellung** sind Eingangs- und Ausgangssignal sowie die Alarmzustände übersichtlich dargestellt.

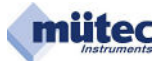

# **10.1 Menüleiste und Befehle**

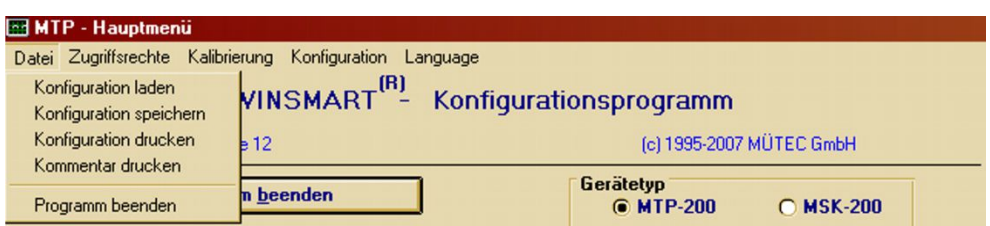

# **10.1.1 Datei → Konfiguration laden**

Der in einer Datei mit der Erweiterung **\*.MTP** auf der Festplatte abgespeicherte Parametersatz wird in das WINSMART-Konfigurationsprogramm geladen. Damit lässt sich schnell und sicher ein zuvor schon erstellter und abgespeicherter Parametersatz in andere Geräte duplizieren, wenn die Konfiguration bestehen bleibt.

# **10.1.2 Datei Konfiguration speichern**

Die MTP200-Parameter des Konfigurationsprogramms sind in einer Datei mit der Erweiterung **\*.MTP** auf der Festplatte abzuspeichern. Für eine Wiederherstellung einer Konfiguration muss die Datei in das WINSMART-Programm geladen und anschließend mit **MTP programmieren** in das Gerät übertragen werden.

# **10.1.3 Datei → Konfiguration drucken**

Alle MTP200-Parameter des Konfigurationsprogramms sowie die ersten 60 Zeichen des Kommentartextes werden als Protokoll mit Datum und den Gerätekenndaten auf einer DIN-A4-Seite ausgedruckt. Dazu wird der unter WINDOWS zur Verfügung stehende Drucker verwendet. Die Schriftart und das Format des Ausdrucks sind fest vorgegeben und können vom Anwender nicht verändert werden.

## **10.1.4 Datei Kommentar drucken**

Der im Gerät gespeicherte und maximal 2000 ASCII-Zeichen umfassende Kommentartext wird als Protokoll mit Datum und den Gerätekenndaten auf einer DIN-A4-Seite ausgedruckt. Dafür wird der unter WINDOWS zur Verfügung stehende Drucker verwendet. Die Schriftart und das Format des Ausdruckes sind fest vorgegeben und können vom Anwender nicht verändert werden.

### **10.1.5 Datei Programm beenden**

Nach dem Anklicken des Buttons **Programm beenden** kommt die Aufforderung zur Bestätigung mit **OK** oder zum **Abbrechen** des Vorgangs.

### **10.1.6 Zugriffsrechte Passwort eingeben**

Das entsprechende Passwort gibt den Zugang zu den sonst gesperrten Masken des Konfigurationsprogramms frei.

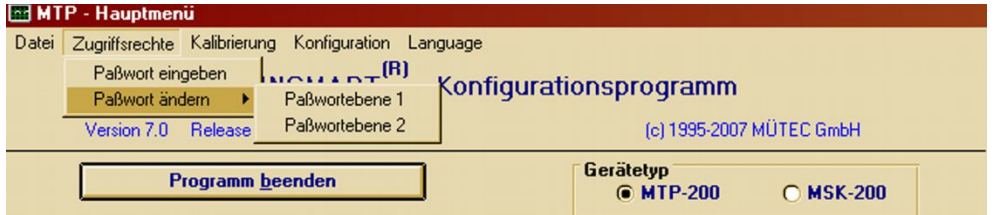

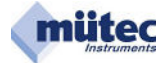

Das Konfigurationsprogramm unterscheidet 3 Zugangsebenen, wovon 2 durch Passwörter geschützt sind. Der offene Bereich beinhaltet Masken, mit denen keine Funktions- oder Parameteränderungen verbunden sind. Die Zugangsebene-1 mit Passwort umfasst alle Masken mit Parametereinstellungen.

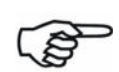

Erst mit der Vergabe eines Passwortes ist der anfangs freie Zugang zu dieser Ebene gesperrt.

Die Passwortebene 2 beinhaltet auch den Zugang in die Kalibrierungs-Masken. Dieser Zugang ist schon durch ein vom Hersteller vergebenes Passwort (5180) gegen unbefugten Zugang gesperrt. Durch die Vergabe eines eigenen Passwortes kann das bestehende ersetzt werden und bietet damit den Zugang auf alle Parameter und Funktionen in allen Masken.

# **10.1.7 Zugriffsrechte Passwort ändern Passwortebene 1**

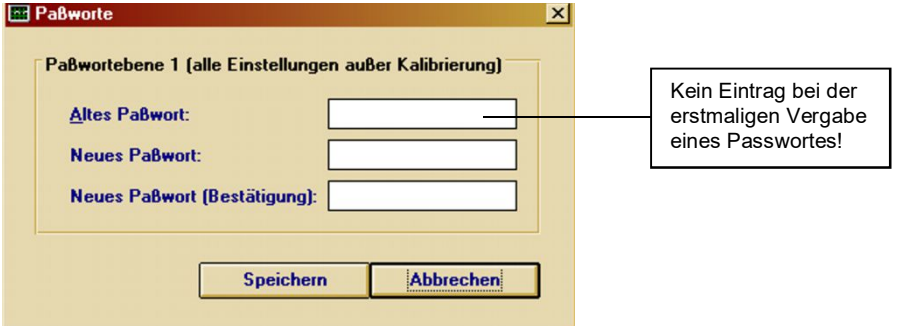

Die Passwortebene 1 umfasst alle Parametereinstellungen des MTP200 und soll den Zugangsberechtigten (Wartungspersonal, Servicetechniker) den Zugriff auf alle parametrierbaren Einstellungen ermöglichen. Das Passwort darf maximal 20 alphanumerische Zeichen umfassen, wird in die gekennzeichneten Felder der Maske eingetragen und abgespeichert.

# **10.1.8 Zugriffsrechte Passwort ändern Passwortebene 2**

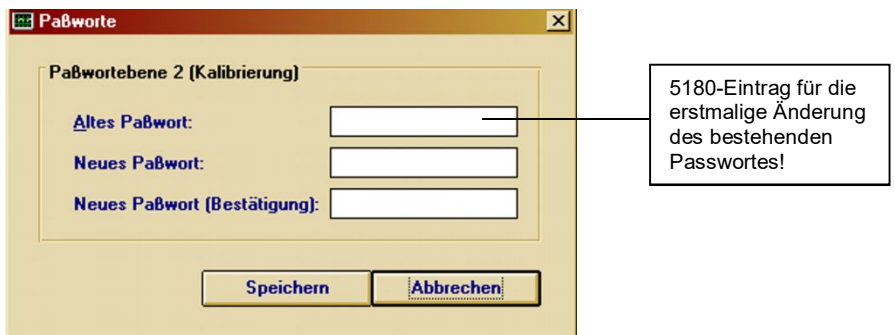

Die **Passwortebene 2** umfasst neben den Parameter- und Kalibriereinstellungen die Funktion **Kalibrierwerte überschreiben**. Das Überschreiben von Kalibrierwerten sollte nur im Prüffeld nach Aufnahme neuer Kalibrierwerte mit großer Sorgfalt vorgenommen werden. Die **Passwortebene 2** ist durch ein vom Hersteller vergebenes Passwort (**5180**) gesperrt. Das neue Passwort darf maximal 20 alphanumerische Zeichen umfassen und wird in der Maske entsprechend dem gekennzeichneten Feld eingegeben und abgespeichert.

# **10.1.9 Kalibrierung Eingang kalibrieren Pt-100**

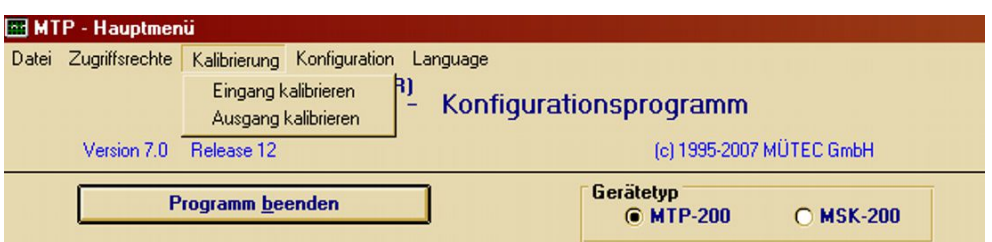

Die **Kalibrierung** wird für die analogen Eingangssignale und das analoge Ausgangssignal benötigt. Vor Beginn der Kalibrierung ist der Parametersatz vom MTP200 in das WIN-SMART-Programm einzulesen. Außerdem muss für die Pt-100-Kalibrierung der Widerstandsmesseingang ausgewählt sein (siehe Kapitel 10.4 Messeingänge).

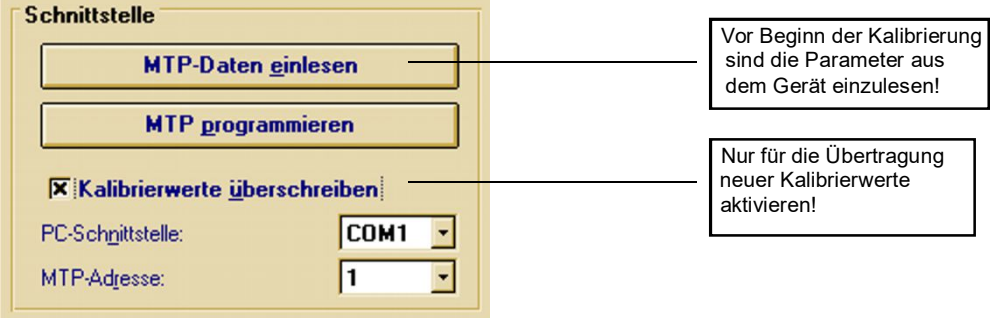

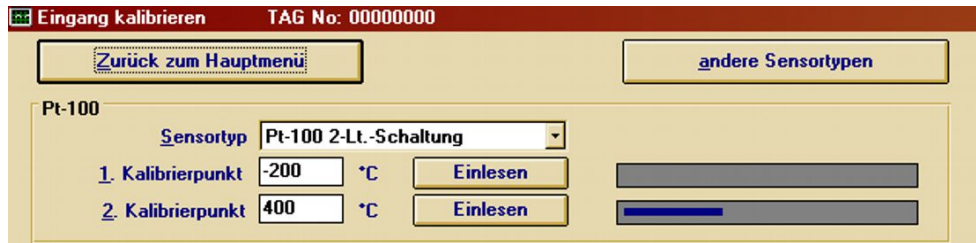

### **Pt-100-Sensor in 2-, 3- oder 4-Leiter-Schaltung:**

Die Jumper JP8/JP9 bestimmen die Pt-100-Eingangskonfiguration als 2-, 3- oder 4- Leiterschaltung. Auch für die Widerstandsmessung kann nur ein gültiger Parametersatz im MTP200 abgelegt werden. Deshalb sollte nach jeder Änderung der Pt-100-Eingangskonfiguration eine Neukalibrierung vorgenommen werden, wenn maximale Genauigkeit gefordert wird.

Jede Kalibrierung muss in 2 Schritten erfolgen. Innerhalb des zur Verfügung stehenden Kennlinienbereiches können die Kalibrierpunkte frei gewählt werden, jedoch empfiehlt sich für eine hohe Genauigkeit die Kalibrierpunkte innerhalb des Messbereiches zu platzieren. Für den 1. Kalibriervorgang wird der Pt-100-Simulator am Eingang des MTP200 auf den gewünschten Temperaturwert eingestellt und der Befehl zum **Einlesen** ausgelöst. In der Maske erscheinen nacheinander die Ausschriften **Messung läuft** und **fertig**. Nach der Quittierung mit **OK** wird der 1. Kalibrierwert übernommen und als Balken in der Maske analog dargestellt. Die proportionale Abbildung im Balkendiagramm dient zur Kontrolle und soll Kalibrierfehler vermeiden helfen.

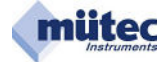

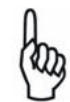

Gleiche Werte für den 1. und 2. Kalibrierpunkt  $\Rightarrow$  gleiche Balkenlängen  $\Rightarrow$  keine Messwertzuordnung möglich  $\Rightarrow$  Ausgang springt!

Nach Abschluss des 2. Kalibrierschrittes müssen die Kalibrierwerte vom WINSMART-Programm in den MTP200 übertragen werden. Dazu wird in der Eingangsmaske das Käst-chen **Kalibrierwerte überschreiben** angekreuzt und der Button **MTP programmieren** betätigt. Die Übertragung startet und in der Maske erscheint die Ausschrift **bestehende Parameter werden überschrieben** …. **trotzdem fortfahren?** 

Ein **OK** startet den Vorgang und wird mit **Parameter übertragen** quittiert. Ein letztes **OK** beendet den gesamten Übertragungsvorgang und damit die Kalibrierung.

# **10.1.10 Kalibrierung → Eingang kalibrieren → Thermoelement**

Vor Beginn der Kalibrierung ist der Parametersatz aus dem MTP200 einzulesen. Für die Kalibrierung des Thermoelement-Messeingangs sind die Jumper entsprechend den Angaben in der WINSMART-Maske für die Aktivierung des Thermoelement-Messeingangs zu platzieren (siehe Kapitel 10.4 Messeingänge).

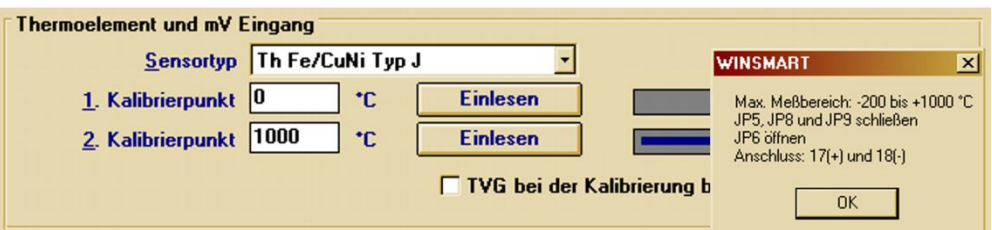

Für die 2-Punkt-Kalibrierung können die Kalibrierpunkte innerhalb des Kennlinienbereiches frei gewählt werden. Bei einer hohen Genauigkeitsanforderung empfiehlt sich als Kalibrierbereich immer der benötigte Messbereich. Vor Beginn der Kalibrierung muss die Frage nach der Berücksichtigung der Temperaturvergleichsstelle (TVG) geklärt sein, d. h. soll als Bezugstemperatur die von der TVG gemessene Umgebungstemperatur oder als Bezugswert 0 °C gelten. Bei Abgleich mit der TVG ist in der Maske das Kästchen **TVG bei der Kalibrierung berücksichtigen** anzukreuzen.

Der Kalibriervorgang beginnt mit der Simulation des Temperaturwertes für den 1. Kalibrierpunkt und der Eingabe des Befehls **Einlesen**. In der Maske erscheinen nacheinander die Ausschriften **Messung läuft** und **fertig**. Nach der Quittierung mit **OK** wird der Kalibrierwert übernommen und analog als Balken in der Maske dargestellt. Die proportionale Abbildung im Balkendiagramm dient zur Kontrolle und soll auf Kalibrierfehler aufmerksam machen (gleiche Kalibrierwerte  $\Rightarrow$  gleiche Balkenlängen  $\Rightarrow$  keine Messwertabbildung möglich  $\Rightarrow$  Ausgang springt). Für den 2. Kalibrierpunkt wiederholt sich der gleiche Vorgang. Den Abschluss der Kalibrierprozedur bildet die Übertragung der Kalibrierwerte in den MTP200. Dazu wird in dem MTP-Hauptmenü das Kästchen **Kalibrierwerte überschreiben** angekreuzt und mit dem Button **MTP programmieren** die Übertragung gestartet (siehe Maskenausschnitt Schnittstelle). In der Maske erscheint die Ausschrift: **Bestehende Parameter werden überschrieben**. **Trotzdem fortfahren**? Mit **OK** wird der Vorgang gestartet und die nächste Ausschrift lautet: **Parameter übertragen**. Ein letztes **OK** beendet den gesamten Übertragungsvorgang und somit die Kalibrierung.

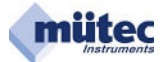

# **Abgleich der Temperaturvergleichsstelle (TVG)**

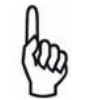

Der TVG-Abgleich setzt einen korrekt kalibrierten Widerstandseingang als 2- Leiter-Schaltung im Bereich von 0- 50 Ω voraus!

Die interne TVG besteht aus einem unter der Messerleiste platzierten Pt-100-Sensor. Im Fall einer externen TVG dienen die Messerleistenkontakte d28/z28 für den Anschluss eines externen Pt-100-Sensors in 2-Lt.-Schaltung. Aus dem Zuleitungswiderstand eines internen/externen Pt-100-Sensors resultiert ein mehr oder weniger großer Fehler der Kaltstellentemperatur, der aber korrigiert werden kann.

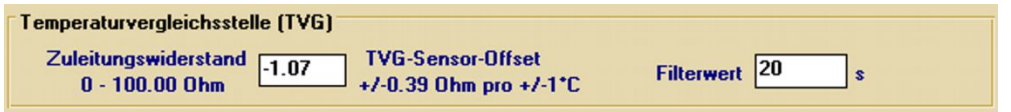

## **Für die Fehlerkorrektur bestehen zwei Möglichkeiten:**

Einmal kann der gemessene Widerstandswert der Zuleitung direkt in die Maske eingetragen werden. Eine 2. Möglichkeit besteht darin, neben dem Zuleitungswiderstand auch den Sensorfehler zu korrigieren. Dazu wird der abgelesene TVG-Temperaturwert der Online-Maske und ein präziser Messwert der Kaltstellentemperatur benötigt. Über den Widerstandsgradienten des Pt-100-Sensors mit 0,39  $\Omega$ <sup>o</sup>C lässt sich der Zuleitungswiderstand für den TVG-Abgleich berechnen und als Wert in die Maske eintragen.

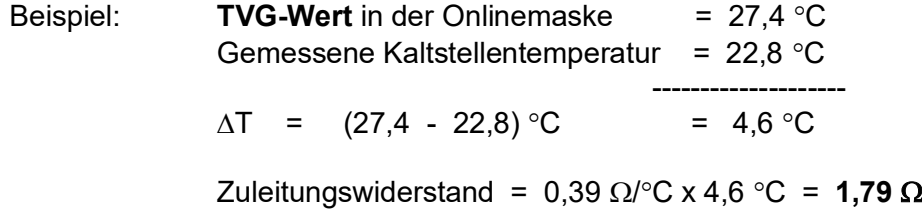

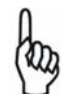

 Der TVG-Abgleich muss bei Verwendung eines externen wie auch internen Pt-100-Sensors durchgeführt werden.

Mit bis zu 999 Sekunden ist ein Filter 1. Ordnung für die Temperaturvergleichsstelle (TVG) zu parametrieren. Je grösser die Filterzeit, je langsamer ändert sich die Vergleichsstellentemperatur.

## **10.1.11 Kalibrierung Eingang kalibrieren Widerstand, Strom und Spannung**

Nach dem Einlesen des Parametersatzes aus dem MTP200 muss als aktiver Eingang mit Hilfe der Jumper der Widerstands-Messeingang für die 2- oder 4-Leiterschaltung aktiviert sein (siehe Kapitel 10.4 Messeingänge).

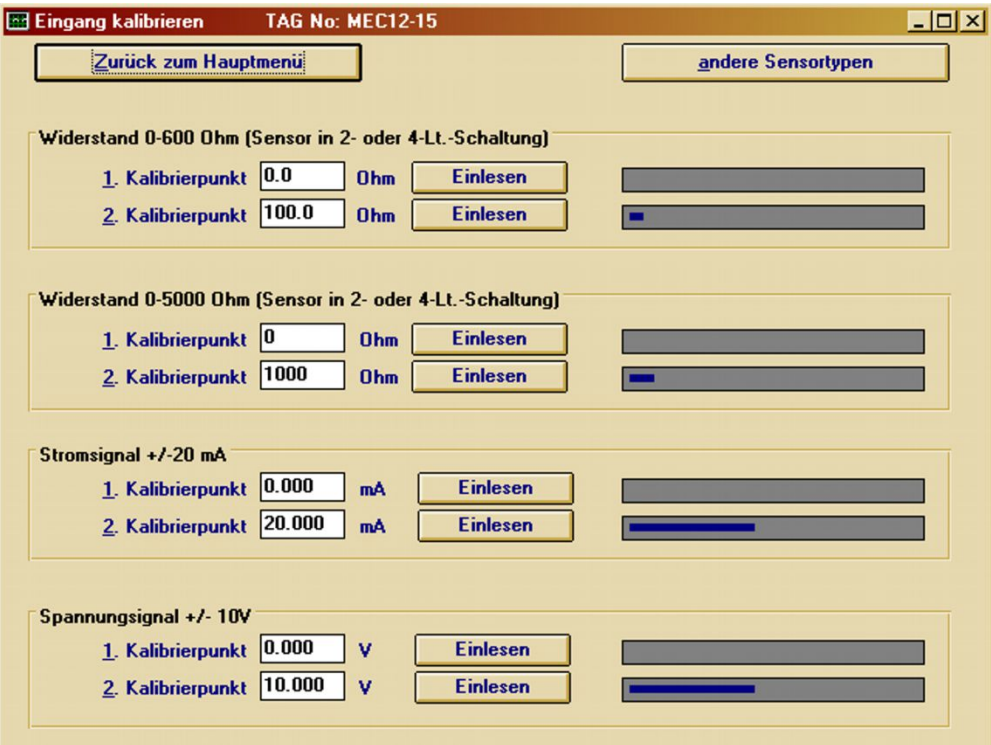

### **Widerstandseingang in 2- oder 4-Leiter-Schaltung:**

Mit den Jumpern JP8/JP9 wird der Eingang als 2- oder 4-Leiterschaltung bestimmt und damit im Zusammenhang die Kalibrierung. Bei einem späteren Wechsel der Eingangskonfiguration sollte für eine maximale Genauigkeit die Kalibrierung wiederholt werden. Für die 2-Punkt-Kalibrierung innerhalb des Kennlinienbereiches können die Kalibrierpunkte

frei gewählt werden, jedoch empfiehlt sich für den Kalibrierbereich immer der benötigte Messbereich. Der Ablauf der Kalibrierprozedur erfolgt in gleicher Weise wie für ein Thermoelementeingang (10.1.10).

## **Stromeingang:**

Mit dem mA-Eingang an KL13/14 kann ein bidirektionales mA-Signal erfasst werden. Die Kalibrierpunkte können damit im Bereich von -20 mA bis +20 mA platziert werden. Die 2- Punkt-Kalibrierung erfolgt wie schon beschrieben.

### **Spannungseingang:**

Mit dem V-Eingang an KL15/14 lässt sich ein bidirektionales V-Signal messen. Die 2 Kalibrierpunkte, im Bereich von -10 V bis +10 V platziert, werden in gleicher Weise erfasst wie schon vorher dokumentiert.

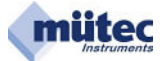

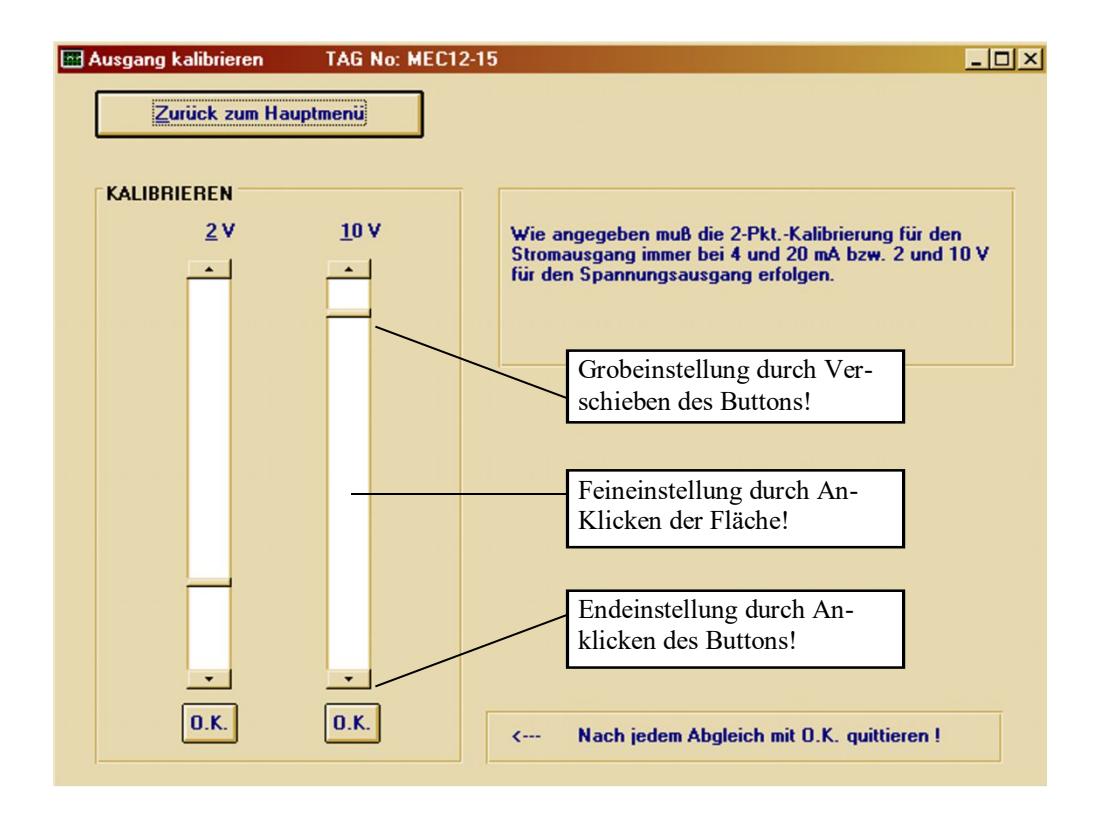

# **10.1.12 Kalibrierung Ausgang kalibrieren Strom oder Spannung**

Vor Beginn der Kalibrierung wird der Parametersatz eingelesen. Für die Kontrollmessung im Ausgangsstromkreis sollte ein 4½-stelliges Digitalmultimeter angeschlossen und mit Jumper-3 das Ausgangssignal für Konstantstrom oder Spannung eingestellt werden. In der Maske **Ausgang kalibrieren** sind für den Spannungsausgang die Kalibrierpunkte mit 2 V und 10 V bzw. bei Stromausgang mit 4 mA und 20 mA fest eingestellt. Für den Abgleichvorgang in beliebiger Reihenfolge steht ein verschiebbarer Button für die Grobeinstellung, eine Kontaktfläche für die Feineinstellung und ein feststehender Button für die Endeinstellung zur Verfügung. Den Abschluss der Kalibrierung bildet die Quittierung mit dem **O.K.**-Button. Nach dem 2. Abgleich in gleicher Weise können die ermittelten Kalibrierparameter mit **MTP programmieren** und **Kalibrierwerte überschreiben** in den MTP200 übertragen werden.

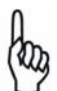

Das Ausgangssignal von 0/2-10 V wird durch den über einen 500Ω-Shuntwiderstand fließenden Konstantstrom von 0/4-20 mA erzeugt, wenn sich die Jumper-1 bis Jumper-3 in der Stellung 'V' befinden.

Bei einem externen Bürdenwiderstand von beispielsweise 50 kΩ ergibt das einen Fehler von 1 %, der sich aber durch eine Nachkalibrierung eliminieren lässt.

# **10.1.13 Konfigurierung → Konfigurierung wiederherstellen**

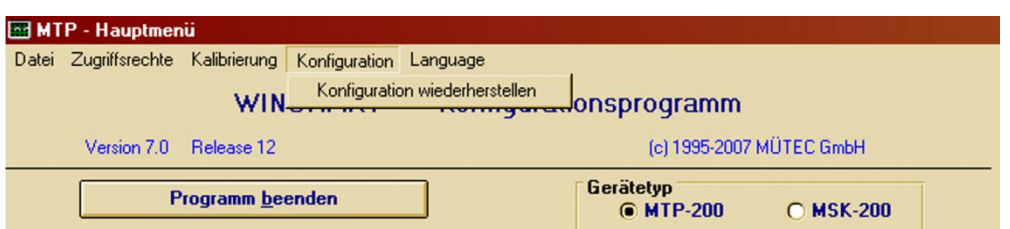

Die Konfiguration beinhaltet alle Variablen des MTP200 und wird automatisch mit dem erstmaligen Vorgang **MTP-Daten einlesen** im PC abgespeichert. Mit dem Befehl **Konfiguration wiederherstellen** lässt sich jedes Gerät in den Werkszustand zurückversetzen. Voraussetzung dafür ist das beide Vorgänge am gleichen PC ausgeführt werden. Nach dem Befehl **Konfiguration wiederherstellen** sind alle Variablen in den Windowsmasken und im MTP200 wieder mit dem Originaldaten ausgestattet. Ein Gerät mit verfälschten Kalibrierwerten bzw. Einstellungen ist damit auf Knopfdruck wieder funktionsfähig.

# **10.1.14 Language English, German, Dutch**

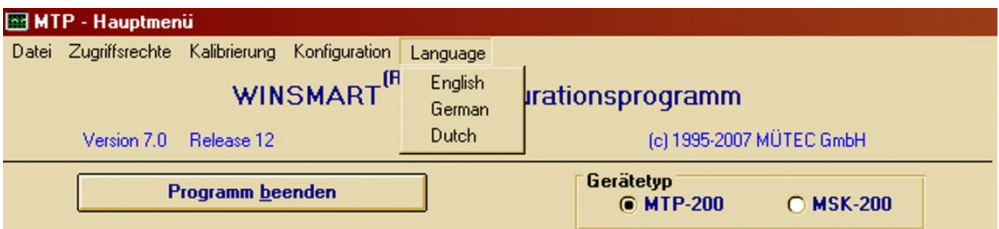

Die Landessprache im WINSMART-Programms ist frei wählbar und die Auswahl wird dauerhaft im WINSMART-Programm abgespeichert.

 $\_$  , and the state of the state of the state of the state of the state of the state of the state of the state of the state of the state of the state of the state of the state of the state of the state of the state of the

# **10.2 Schnittstelle und angeschlossene Geräte**

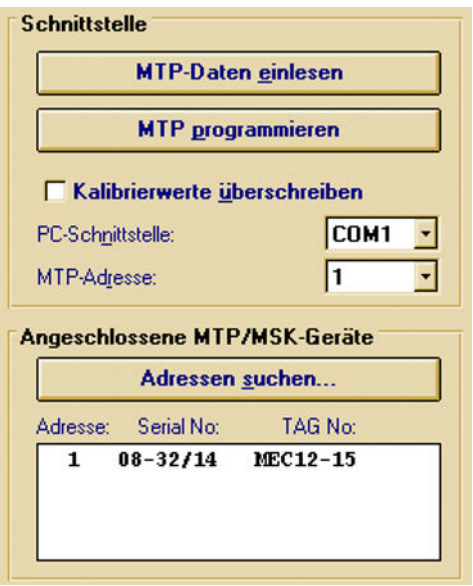

Eine Kommunikation zwischen MTP200 und dem PC ist über die frontseitige COM- oder die RS485-Schnittstelle an den Kontakten des Tragschienen-Busverbinders möglich. Mit dem Einstecken des COM-Steckers in die Frontbuchse wird automatisch die RS485-Verbindung getrennt und die COM-Verbindung hergestellt. Nach der Trennung der COM-Verbindung ist die RS485-Schnittstelle wieder online.

Die RS232-Schnittstelle wie auch die RS485-Schnittstelle sind vom Analogausgang und der Versorgung galvanisch getrennt (siehe Blockschaltbild des MTP200).

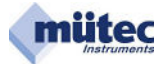

# **10.2.1 MTP-Daten einlesen**

Mit dem Befehl **MTP-Daten einlesen** startet die Datenübertragung des Parametersatzes vom MTP200 in das WINSMART-Programm. Voraussetzung für die Schnittstellenverbindung sind die entsprechenden Einträge in der Maske für die serielle COM-Schnittstelle (COM1 bis COM20) und die MTP-Adresse (1-255). Sollte die MTP-Adresse auf dem Gerät nicht vermerkt sein, so kann mit dem Befehl **Adressen suchen** die unbekannte Geräte-adresse aufgefunden und eingetragen werden. Nach Abschluss der Datenübertragung erscheint die Ausschrift **Parameter eingelesen** und muss mit einem **OK** quittiert werden.

# **10.2.2 MTP-Daten programmieren**

Der Befehl **MTP programmieren** überträgt aus dem WINSMART-Programm den Parametersatz in den MTP200. Voraussetzung hierfür ist eine Online-Schnittstellenverbindung mit den entsprechenden Einträgen in der Maske für die COM-Schnittstelle und die MTP-Adresse. Nach der Befehlseingabe erscheint auf dem Bildschirm der Hinweis **Bestehende Parameter werden überschrieben**. **Trotzdem fortfahren?** Mit **OK** wird der Vorgang ge-startet. Nach der erfolgreichen Übertragung erscheint als Bestätigung **Parameter wurden übertragen** und diese wird dann mit **OK** quittiert.

# **10.2.3 Kalibrierwerte überschreiben**

Wird in der Eingangsmaske das Kästchen **Kalibrierwerte überschreiben** angekreuzt, können aus dem WINSMART-Programm die aktualisierten Kalibrierparameter des Messeingangs und Analogausgangs mit dem Befehl **MTP programmieren** in das Gerät übertragen werden. In der Maske erscheint dann die Ausschrift **Bestehende Parameter wer-den überschrieben**. **Trotzdem fortfahren?** Mit **OK** wird der Vorgang gestartet und die nächste Ausschrift lautet **Parameter übertragen**. Ein letztes **OK** beendet den Übertragungsvorgang.

# **10.2.4 PC-Schnittstelle**

Über die COM-Adressierung in der Maske kann zwischen den 20 seriellen PC-Schnittstellen unterschieden werden.

# **10.2.5 MTP-Adresse**

Die MTP-Adresse ist Voraussetzung für eine Kommunikationsverbindung mit dem MTP200. Als Master sendet der PC ein Telegramm mit der gewünschten Geräteadresse, dass bei einer Einzelverbindung über die COM-Schnittstelle und bei einer Mehrpunktverbindung über die RS485-Schnittstelle von jedem MTP200 (Slave) mitgelesen wird. Nur das Gerät mit der aufgerufenen Adresse nimmt die Verbindung zum Master auf. Es dürfen deshalb keine MTP-Geräte mit gleicher Adresse zusammengeschaltet werden.

# **10.2.6 Angeschlossene MTP-Geräte Adressen suchen**

Mit Hilfe der Suchfunktion werden die angeschlossenen MTP-Geräte mit ihren spezifischen Kenndaten wie Adresse, Serial No. und TAG No. aufgelistet und damit sind dann auch Geräte mit unbekannter Geräteadresse identifiziert.

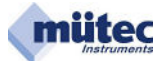

# **10.3 MTP-Kennung**

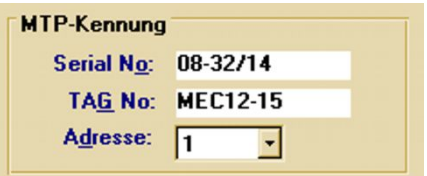

# **10.3.1 Serial No.**

Die Serial No. ist eine 8-stellige herstellerspezifische Gerätenummer und garantiert damit für jeden MTP200 die eindeutige Identifizierung. Sie besteht aus einem Datecode (Jahr + Kalenderwoche) sowie einer fortlaufenden Nummer. Die Serial No. kann nicht editiert werden!

# **10.3.2 TAG No.**

Die TAG No. als anwenderspezifische Gerätekennung darf maximal 8 alphanumerische Zeichen beinhalten.

# **10.3.3 Adresse**

Mit der maximal 3-stelligen Adresse in dem Feld **MTP-Kennung** wird für einen MTP200 die Programmierung der Geräteadresse vorgenommen.

Die Prozedur einer Geräteadressierung umfasst folgende Schritte:

- 1. Auswahl der max. 3-stelligen Geräteadresse im Feld **MTP-Kennung**;
- 2. Einstellung der momentanen Geräteadresse im Feld **Schnittstelle**;
- 3. Befehl **MTP programmieren** ausführen und bestätigen;
- 4. Neue MTP-Adresse im Feld **Schnittstelle** eintragen und mit dem Befehl **MTP-Daten einlesen** die geänderten Verbindungsdaten prüfen;

 $\_$  , and the state of the state of the state of the state of the state of the state of the state of the state of the state of the state of the state of the state of the state of the state of the state of the state of the

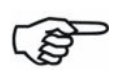

Für eine erfolgreiche Geräteverbindung muss die maximal 3-stellige Adresse im Feld **MTP-Kennung** und im Feld **Schnittstelle** mit der Geräteadresse übereinstimmen.

# **10.4 Messeingänge**

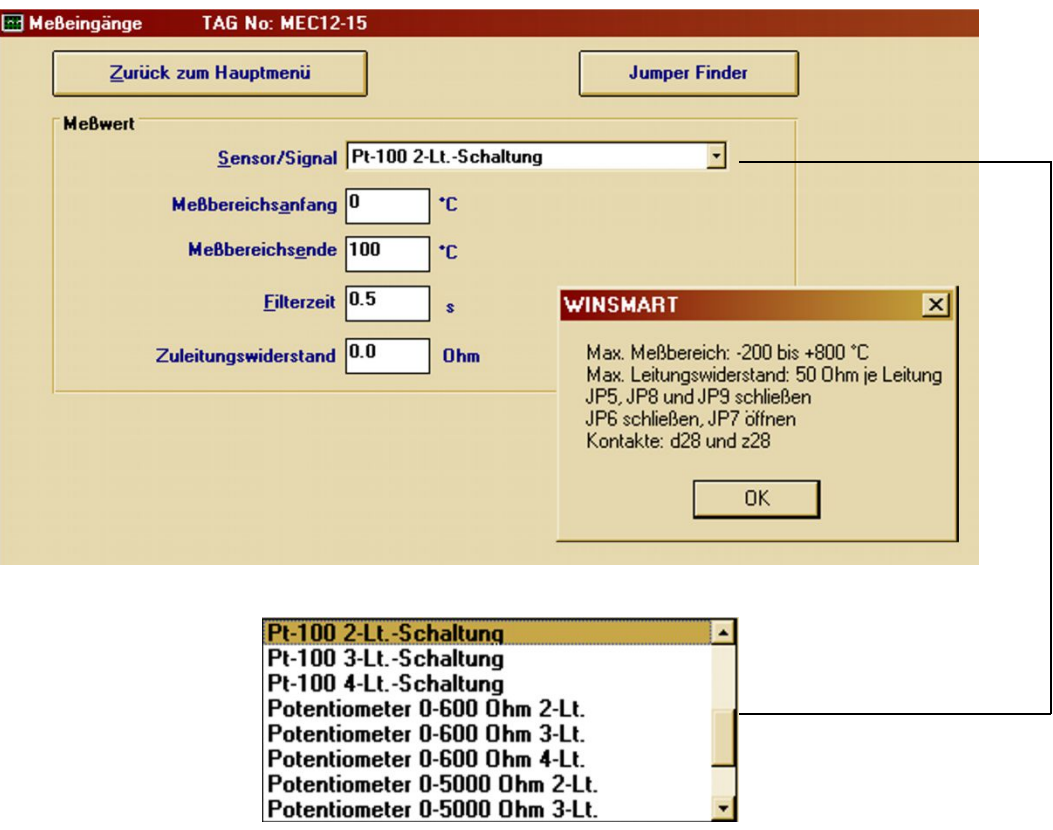

In der Maske der **Messeingänge** sind alle zur Verfügung stehenden Sensortypen bzw. Messsignale für die Auswahl und Parametrierung aufgelistet.

Von den vier verschiedenen Messeingängen an den Klemmen des MTP200 kann immer nur ein Eingang aktiviert und parametriert werden. Nach der Festlegung des Sensortyps oder der Messgröße erscheint ein Fenster mit den Hinweisen für den:

- **1. Maximal zur Verfügung stehender Messbereich**
- **2. zu öffnende/schließende Jumper**
- **3. Klemmenbelegung für den Messeingang**

Ein parametrierbares Filter 1. Ordnung von 0,1 bis 99,9 Sekunden bestimmt das arithmetrische Mittel der Messgröße. Mit länger werdender **Filterzeit** wird das Messsignal stärker abgeschwächt.

Für eine Kompensation des **Zuleitungswiderstandes** bei einem Widerstands-Sensor mit 2- Leiter-Anschluss kann der Widerstandswert direkt in der Maske eingetragen werden. Der Summenwert des Hin- und Rückleitungswiderstandes darf max. 100 Ohm betragen.

 $\_$  , and the state of the state of the state of the state of the state of the state of the state of the state of the state of the state of the state of the state of the state of the state of the state of the state of the

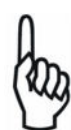

Der in der Maske **Messeingänge** spezifizierte Messbereich (z.B. 0,000 bis 2,000 bar) entspricht dem 0 – 100 % Bereich für die Grenzwertüberwachung. Der kleinste einstellbare Grenzwert beträgt damit 0,000 bar und der größte 2,000 bar. Für eine korrekte Parametrierung des MTP200 sollte erst der Messbereich und anschließend die Grenzwerte eingestellt werden. Eine spätere Änderung des Messbereiches muss immer auch mit einer Überprüfung der Grenzwerte verbunden sein.

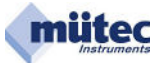

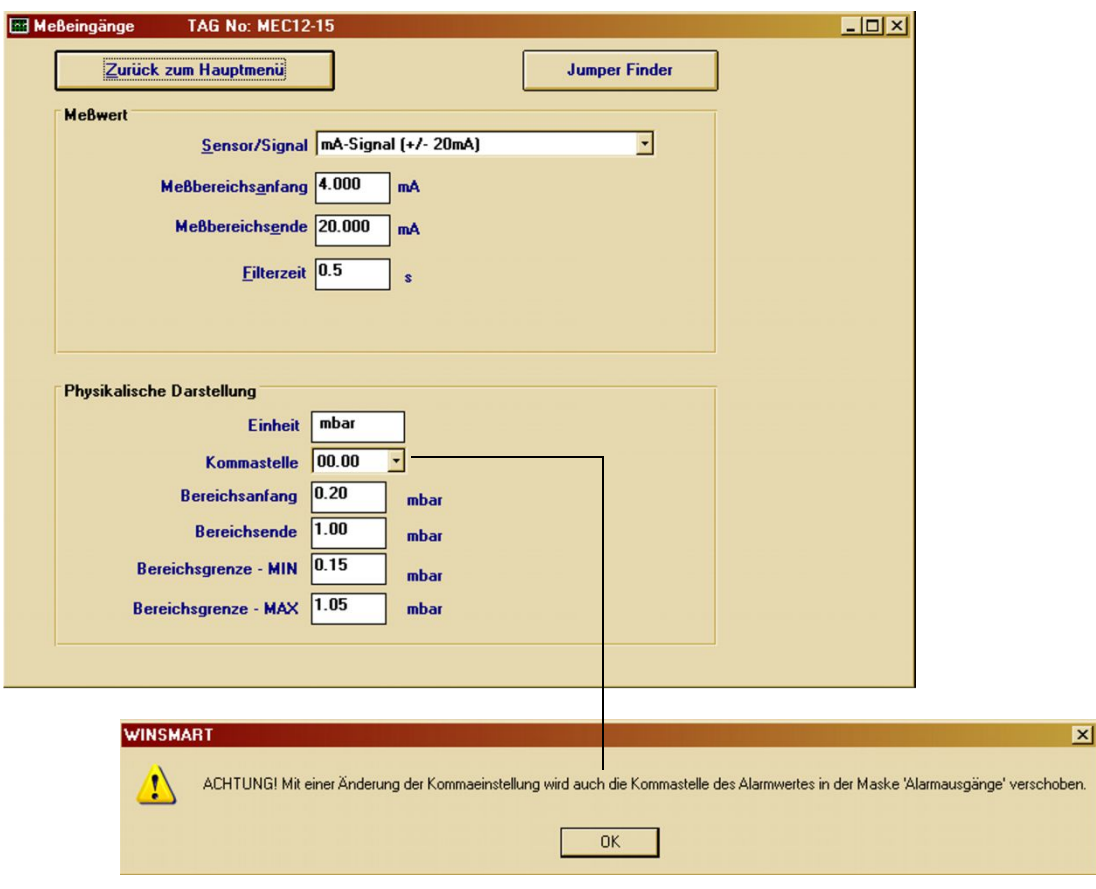

Für normierte Messsignale sind in der Maske unter **physikalische Darstellung** weitere Eintragungen vorzunehmen, die für die Darstellungen in der Online-Maske benötigt wer-den:

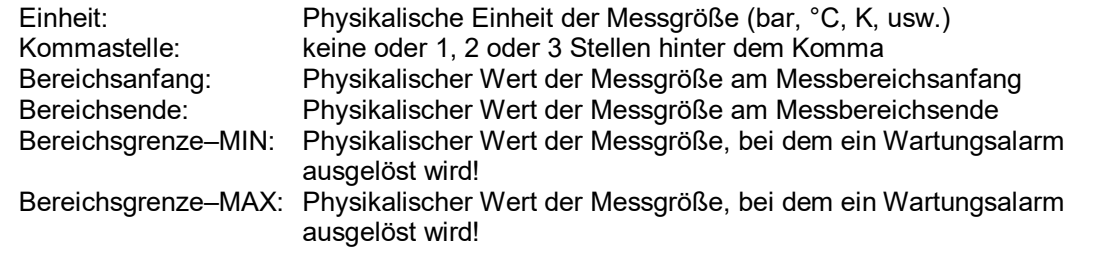

 $\_$  , and the state of the state of the state of the state of the state of the state of the state of the state of the state of the state of the state of the state of the state of the state of the state of the state of the

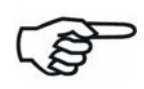

Für die korrekte Grenzwertüberwachung sollte die **Bereichsgrenze-MIN** und die **Bereichsgrenze-MAX** immer außerhalb des Messbereiches liegen, weil ein Überschreiten dieser Grenzen den Wartungsalarm auslöst. Gleiche Werte für die **Bereichsgrenze-MIN** und **Bereichsgrenze-MAX** sind nicht zulässig und führen nach dem Programmieren des MTP200 zu einem Wartungsalarm!

# **10.5 Analogausgang**

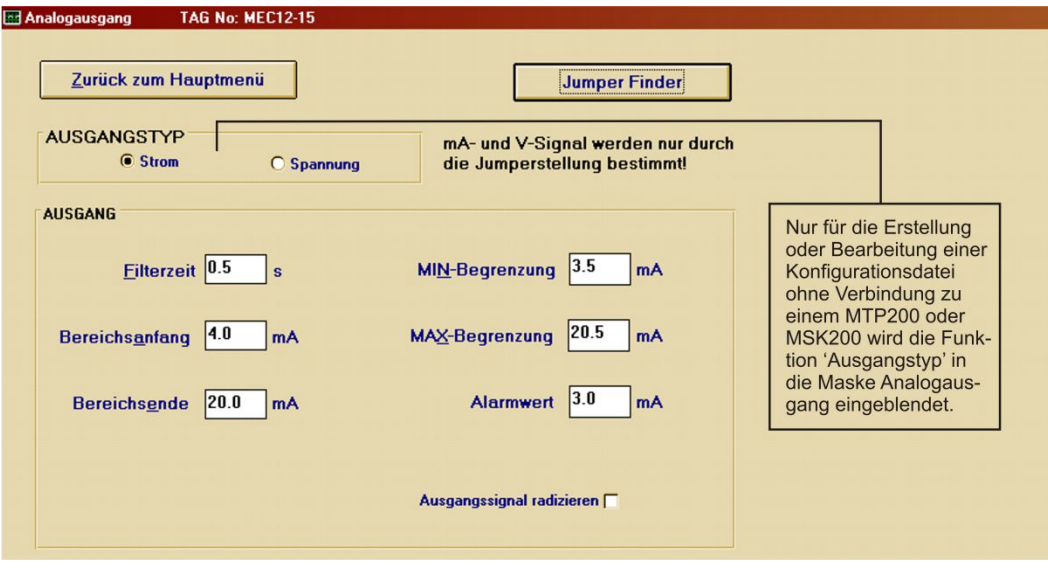

Für den Analogausgang steht ein parametrierbares Filter 1. Ordnung von minimal 0,1 bis maximal 9,9 Sekunden zur Verfügung. Mit grösser werdender **Filterzeit** wird das Analogsignal stärker abgeschwächt.

Der Stellbereich für den Analogausgang wird durch **Bereichsanfang** und **Bereichsende** festgelegt. Für den Stromausgang beträgt der maximal darstellbare Wert 22 mA bzw. bei Spannungsausgang 11 V.

Zusätzlich lässt sich der Stellbereich durch die Eingabe einer **MIN-Begrenzung** bzw. **MAX-Begrenzung** gegen Unter- bzw. Überschreiten der Grenzwerte schützen.

Der **Alarmwert** für den Analogausgang ist ein Festwert und wird im Fehlerfall aktiviert, wenn in der Maske **Überwachungsmaßnahmen** in der Rubrik **Fehlerquelle** die Funktion **Alarmwert** für den Analogausgang ausgewählt wurde.

Für eine Radizierung des Analogausgangssignals muss nur das Fenster **Ausgangssignal radizieren** angeklickt werden.

Alle in der Maske getätigten Einstellungen werden erst mit dem Befehl **MTP programmieren** (in der Hauptmaske) gespeichert und ausgeführt.

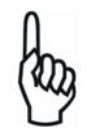

Prinzipiell darf als **Alarmwert** auch der Wert 0 eingetragen werden. Je-doch kann dann die Bruchüberwachung beim mA-Ausgang im Fehlerfall nicht zwischen dem **Alarmwert** und dem Leitungsbruch unterscheiden. Ein ständiges Schalten des Relais-3 ist dann die Folge.

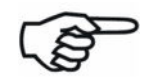

Bei einem Spannungsausgang kann die Selbstüberwachung weder einen Leitungskurzschluss noch einen Leitungsbruch erkennen!

### **mA-Werte für ein Ausgangssignal ohne und mit Radizierung:**

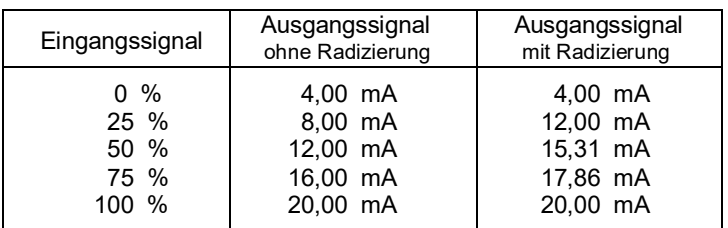

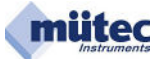

# **10.6 Alarmausgänge**

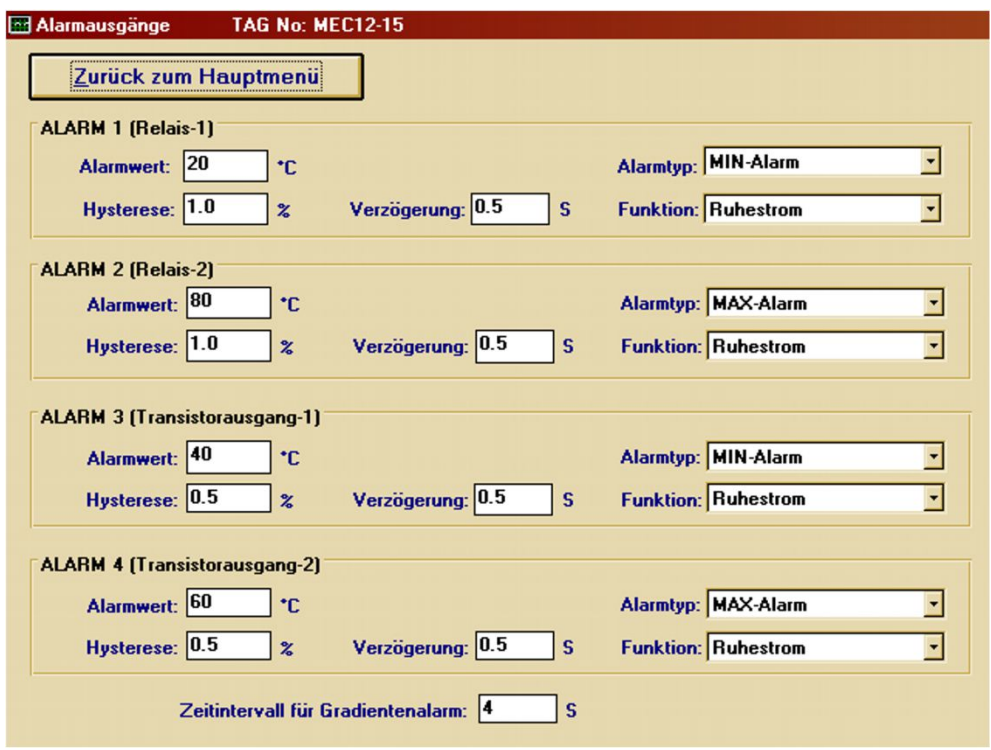

Die Maske **Alarmausgänge** dient der Parametrierung der beiden Relaiskontaktausgänge und des Transistorausgangs für die Grenzwertalarmierung.

Jedem Alarmwert ist ein Hysterese-Wert, einstellbar zwischen 0 und 99,9 % des Messbereiches, zugeordnet.

Für einen Temperaturmessbereich von 500 °C entspricht die Hysterese von 2 % einem Temperaturwert von 10 °C. Ein ausgelöster 400 °C MAX-Alarm wird somit erst bei einem Temperaturwert von < 390 °C wieder aufgehoben.

Eine Alarm-Verzögerung von minimal 0 bis maximal 9,9 Sekunden stellt sicher, dass kurzzeitige Alarmwertüberschreitungen nicht zur Grenzwertalarmierung führen.

## **Zur Verfügung stehende Alarmtypen:**

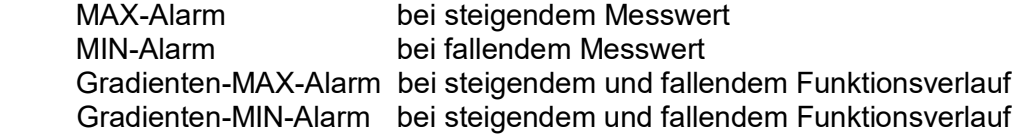

### **Zur Verfügung stehende Alarmfunktionen:**

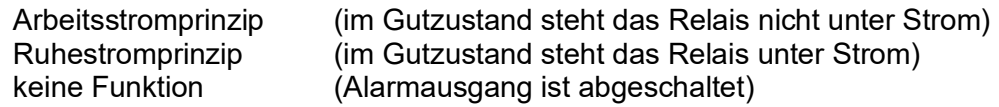

Beim Gradientenalarm wird als zusätzlicher Parameter das **Zeitintervall für Gradientenalarm** benötigt. Es stellt ein Zeitfenster zwischen 0 und 9999 Sekunden dar, in welchem 20 Samples erfasst und für die Gradientenberechnung zugrunde gelegt werden.

Alarmwert und Alarmtyp sind in der Maske **Online-Darstellung** wiederzufinden, wobei ein ausgelöster Grenzwertalarm durch eine rote Ausschrift gekennzeichnet wird.

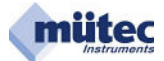

# **10.6.1 Differenzieller Gradientenalarm und seine Parametrierung**

# **Gradienten-MAX-Alarm und Gradienten-MIN-Alarm**

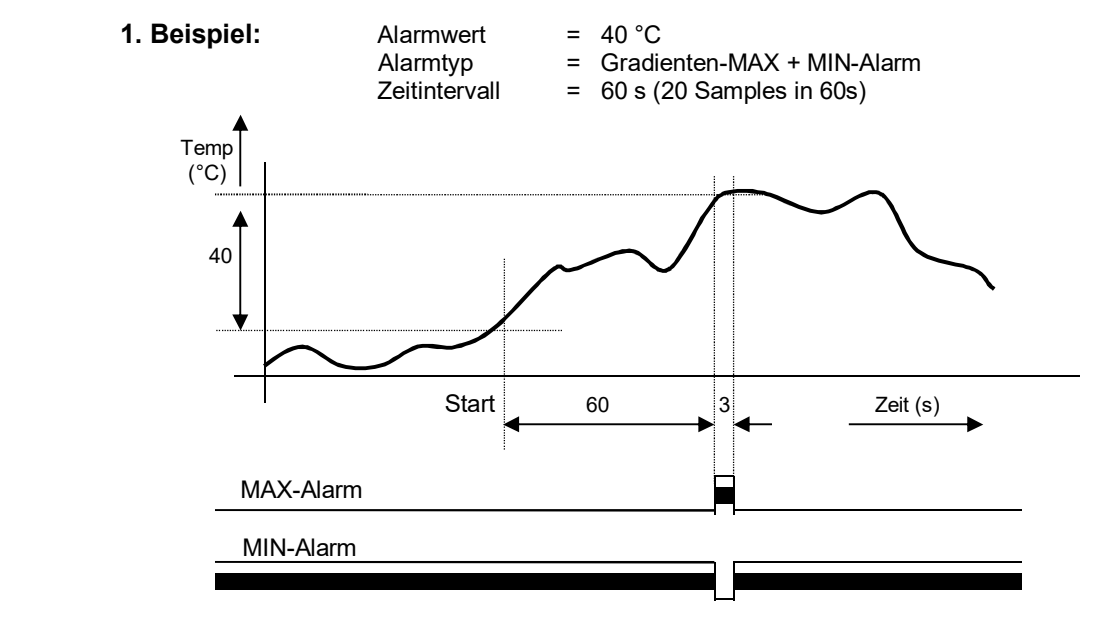

Jedes Zeitintervall beinhaltet 20 Samples, wodurch sich die minimale Impulsdauer am Alarmausgang zu 0,05 x 60s = 3s ergibt!

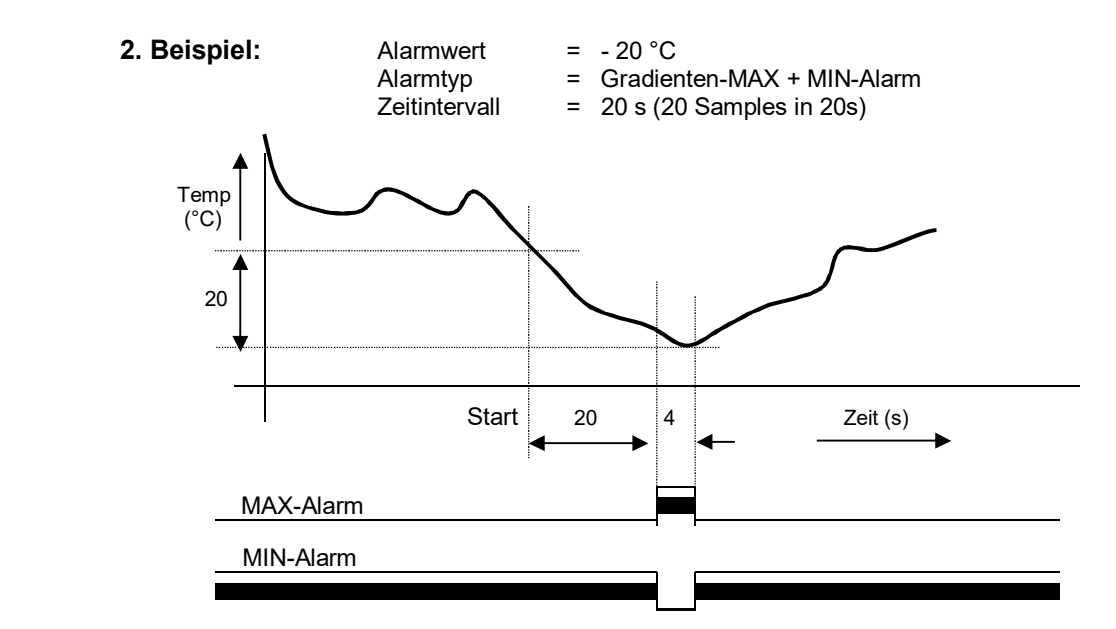

Jedes Zeitintervall beinhaltet 20 Samples, wodurch sich die minimale Impulsdauer am Alarmausgang zu 0,05 x 20s = 1s ergibt!

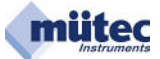

# **10.7 Überwachungsmaßnahmen**

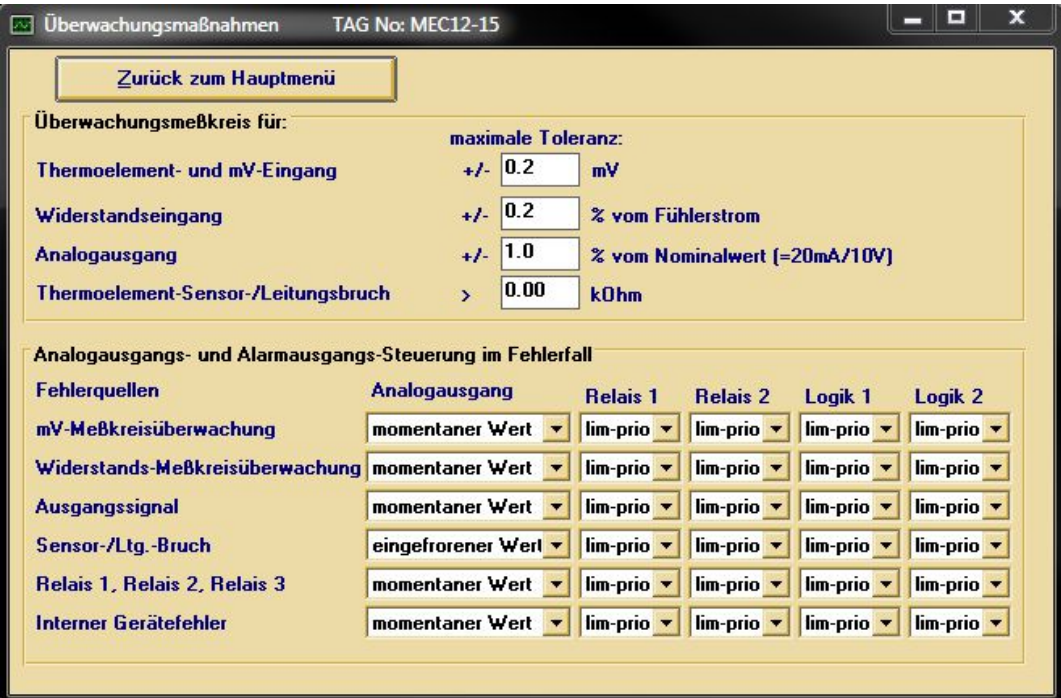

Für die Selbstüberwachung von Thermoelement/mV-Eingang, Widerstands-Eingang und Analog-Ausgang kann eine maximal zulässige Fehlertoleranz von +/- 0,2 % bis +/- 5,0 % eingestellt werden. Eine darüber hinaus gehende Abweichung führt zu einem Wartungsalarm durch das Relais-3 und einem Dauerlicht der Alarm-LED in der Front.

Insgesamt werden die im Gerät identifizierbaren Fehler 6 Fehlerquellen zugeordnet. Für jede Fehlerquelle lässt sich dem Analogausgang und den Alarmausgängen unterschiedliche Funktionen zuordnen. Sie bestimmen dann das Verhalten dieser Ausgänge im Fehlerfall. Liegt kein Fehler vor gelten für den Analogausgang die Einstellungen in der Maske **Analogausgang** und für die Alarmausgänge die Parametrierungen in der Maske **Alarmausgänge**. Nur im Fehlerfall werden den Ausgängen die in der Maske **Überwachungsmaßnahmen** ausgewählten Funktionen aktiviert. Beim Auftreten von zwei oder mehr Fehlern entscheidet das Ranking der beteiligten Funktionen über das Verhalten des Ausgangs.

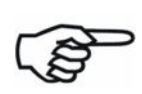

Alarmausgänge können in der Maske **Alarmausgänge** mit **keine Funktion** abgeschaltet werden. Sie stehen deshalb auch nicht mehr in der Maske **Überwachungsmaßnahmen** für die Wartungsalarmierung zur Verfügung und sind ausgeblendet.

Analogausgang und Alarmausgänge werden nur vom 16-Bit-Controller gesteuert, so dass auf eine Fehlerquelle für den 16-Bit-Controller verzichtet wurde.

Durch die gegenseitige Überwachung des Dual-Prozessor-Systems (DuoTec®-Technologie) in Verbindung mit weiteren Sicherungsmaßnahmen wird gewährleistet, dass auch bei einem Fehler im 16-Bit-Controller der Alarm für Wartungsbedarf ausgelöst wird.

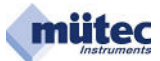

# **Analogausgang im Fehlerfall:**

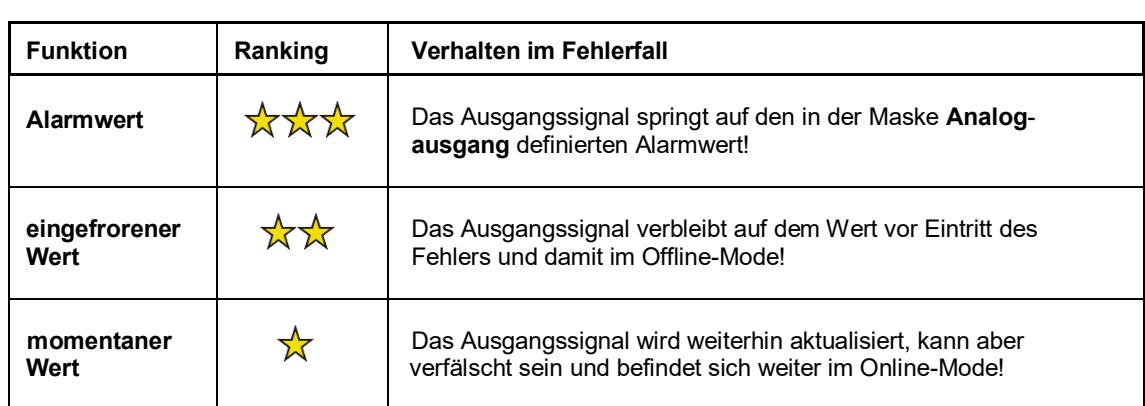

# **Relaiskontakt- und Transistorausgänge (Alarmausgänge) im Fehlerfall:**

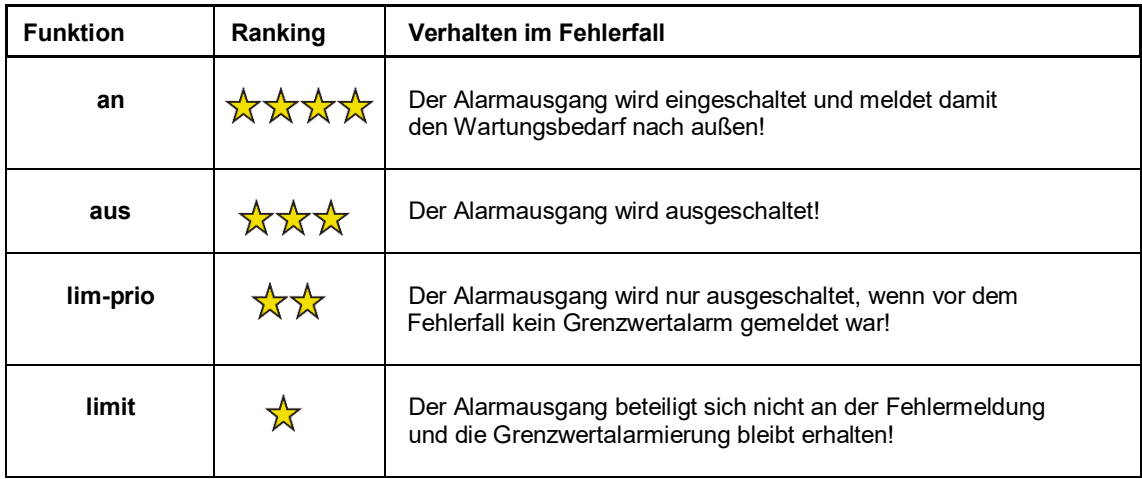

# **Wahrheitstabelle für Grenzwert- und Wartungsalarm:**

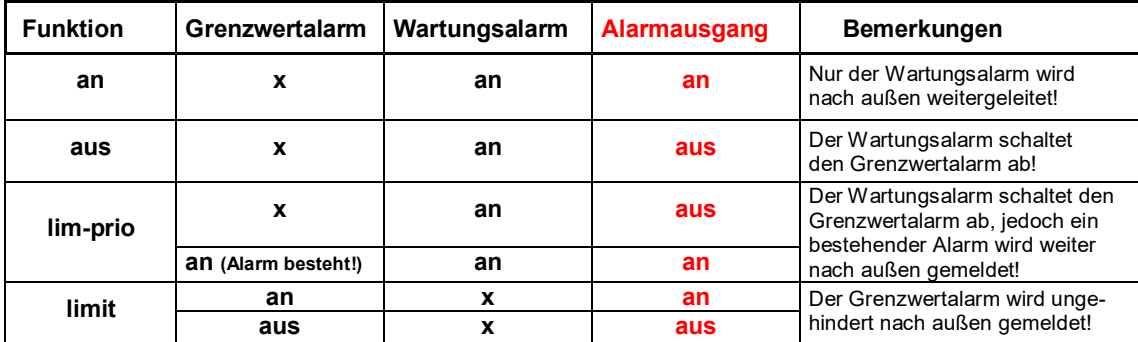

 $\_$  , and the state of the state of the state of the state of the state of the state of the state of the state of the state of the state of the state of the state of the state of the state of the state of the state of the

x = beliebig (an oder aus)

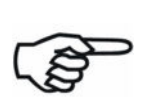

Mit Eintritt des 1. Fehlers entspricht das Verhalten des Analogausgangs und der Alarmausgänge der Parametrierung in der Maske **Überwachungsmaßnahmen** ohne Berücksichtigung des Rankings.

Erst bei einem 2. Fehler würde das Ranking der beteiligten Funktionen das Verhalten des Analogausgangs und der beteiligten Alarmausgänge bestimmen (Beispiele auf der nächsten Seite).

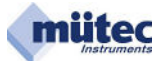

# **1. Beispiel**

# 1. Fehler: mV-Messkreisüberwachung

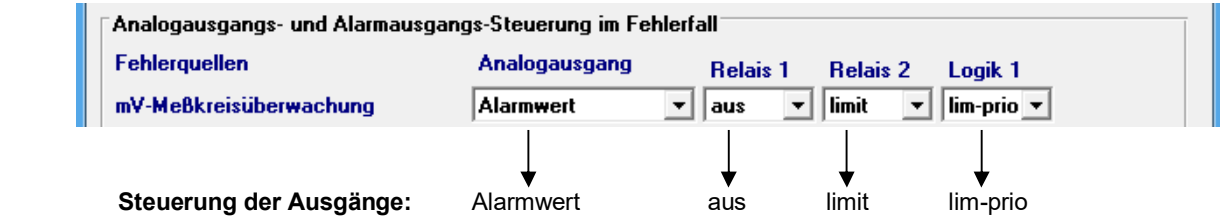

## Später auftretender 2. Fehler: Widerstands-Messkreisüberwachung

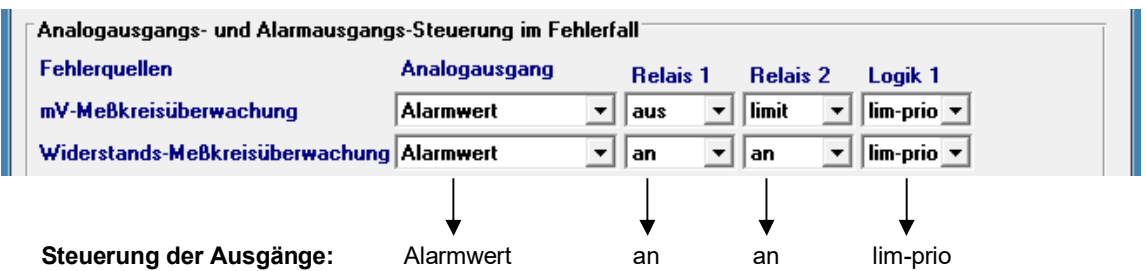

Das vom Ranking bestimmte Verhalten der Ausgänge:

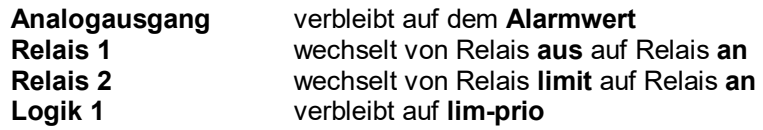

## **2. Beispiel**

# 2 gleichzeitig auftretende Fehler

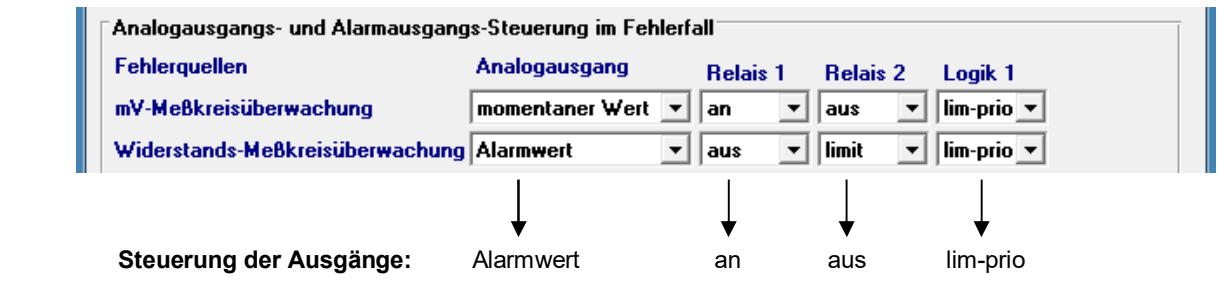

 $\_$  , and the state of the state of the state of the state of the state of the state of the state of the state of the state of the state of the state of the state of the state of the state of the state of the state of the

Das vom Ranking bestimmte Verhalten der Ausgänge:

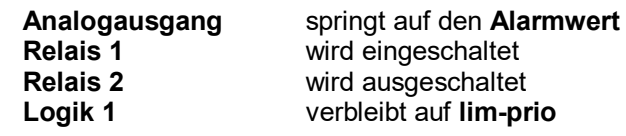

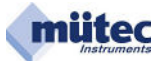

# **10.8 Diagnosemanager**

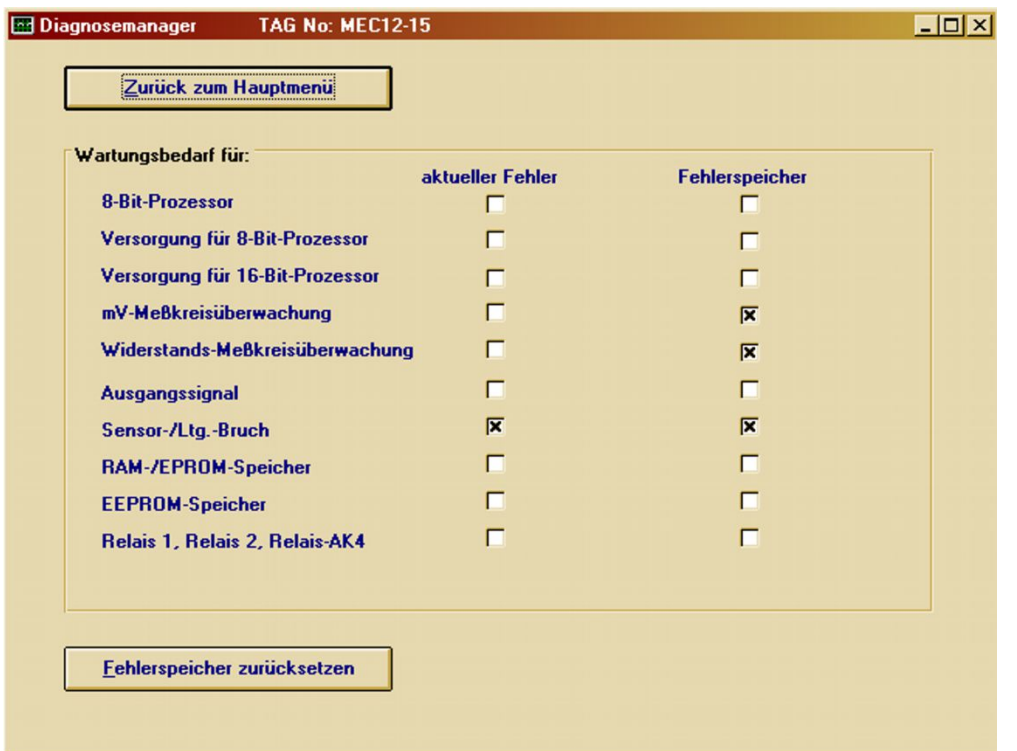

Der Diagnosemanager dokumentiert in übersichtlicher Form die nicht mehr vorhandenen und/oder aktuellen Fehlerfälle des Gerätes. Tabellarisch aufgelistet sind alle 10 Überwachungsfunktionen mit den jeweils zugeordneten Fenstern für **aktueller Fehler** und **Fehlerspeicher**.

Jeder auftretende Fehler wird als Alarm für Wartungsbedarf mit dem Dauerlicht der roten Alarm-LED und dem Relais-3 gemeldet. Im **Diagnosemanager** wird die Fehlerquelle im Fenster **aktueller Fehler** und **Fehlerspeicher** angezeigt. Der **Fehlerspeicher** für einen bestehenden Fehler kann nicht zurückgesetzt werden.

Nach dem Ende eines kurzzeitigen Fehlers wechselt die Alarm-LED vom Dauerlicht in den dauerhaft blinkenden Mode und Relais-3 geht wieder in den Gutzustand. Im **Diagnosemanager** wird der nicht mehr vorliegende Fehler nur noch im Fenster **Fehlerspeicher** angezeigt und kann jetzt auch mit dem Button **Fehlerspeicher zurücksetzen** gelöscht werden.

Der **Diagnosemanager** dokumentiert auch kurzzeitig aufgetretene Fehler.

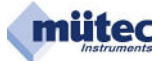

# **10.9 Kommentarspeicher**

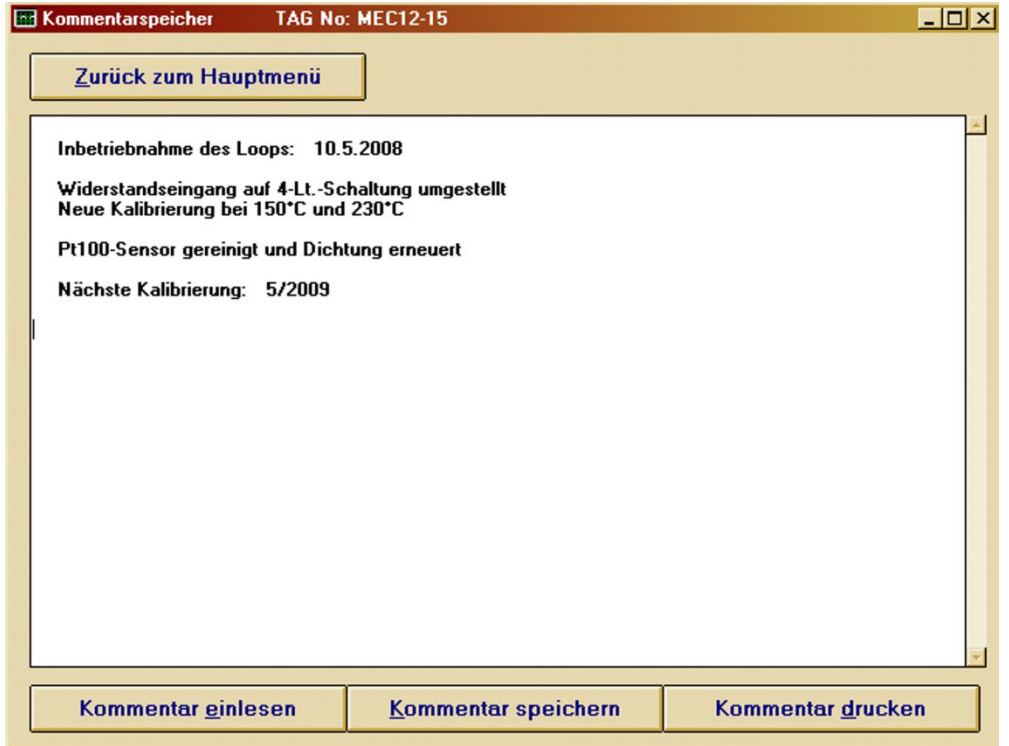

Der Kommentarspeicher, als kleine Datenbank, ermöglicht die komfortable und einfache Möglichkeit der Speicherung von Informationen, Hinweisen und Notizen, die das Gerät oder den Loop betreffen. Die zur Verfügung stehende Kapazität umfasst maximal 2000 ASCII-Zeichen und dürfte damit für die meisten Anwendungsfälle ausreichend groß sein. Mit dem Befehl **Kommentar drucken** ist der Kommentarspeicherinhalt auf einem unter WINDOWS zur Verfügung stehenden Printer auszudrucken.

Schriftart und Layout dieser Kopie sind fest vorgegeben und können nicht editiert werden.

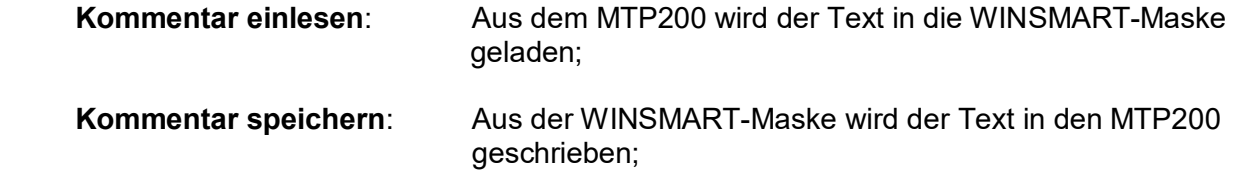

# **10.10 Online-Darstellung**

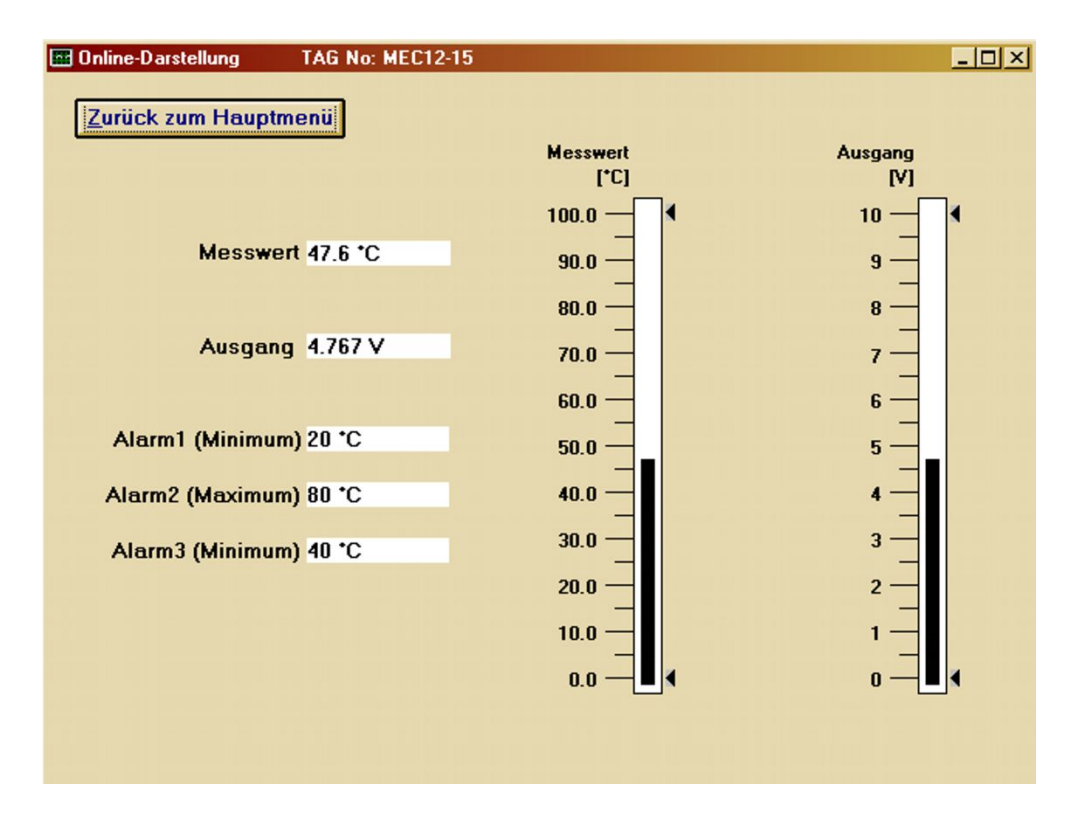

In der Online-Maske sind das Ein- und Ausgangssignal analog und digital dargestellt. Zusätzlich werden auch die Alarme mit ihren Grenzwerten abgebildet. Bei einer Grenzwertüberschreitung bzw. Alarmauslösung wird dieser mit roter Ausschrift dargestellt. Ein nicht verwendeter Alarm (**keine Funktion**) erscheint auch nicht in der Online-Maske.